<span id="page-0-0"></span>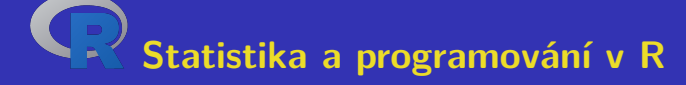

**Laboratorní cvičení**

#### **Aleš Kozubík Žilinská univerzita v Žilině**

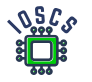

**Project: Innovative Open Source Courses for Computer Science**

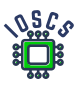

**31. 5. 2021**

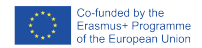

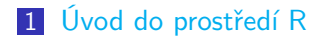

- [Datové struktury v R](#page-16-0)
- [Rozdělení pravděpodobností v R](#page-109-0)
- [Programování v R](#page-169-0)
- [Základní grafika v R](#page-223-0)
- [Výběrové charakteristiky](#page-326-0)

#### [Odhady parametrů](#page-347-0)

Aleš Kozubík<br>[R programming](#page-0-0)

# Innovative Open Source Courses for Computer Science

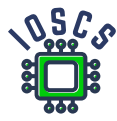

This teaching material was written as one of the outputs of the project "Innovative Open Source Courses for Computer Science", funded by the Erasmus $+$  grant no. 2019-1-PL01-KA203-065564. The project is coordinated by West Pomeranian University of Technology in Szczecin (Poland) and is implemented in partnership with Mendel University in Brno (Czech Republic) and University of Žilina (Slovak Republic). The project implementation timeline is September 2019 to December 2022.

[R programming](#page-0-0)

#### Innovative Open Source Courses for Computer Science

Project was implemented under the Erasmus+. Project name: "Innovative Open Source courses for Computer Science curriculum" Project no.: 2019-1-PL01-KA203-065564 Key Action: KA2 – Cooperation for innovation and the exchange of good practices Action Type: KA203 – Strategic Partnerships for higher education

Consortium: Zachodniopomorski uniwersytet technologiczny w Szczecinie Mendelova univerzita v Brně Žilinská univerzita v Žiline

Erasmus+ Disclaimer: This project has been funded with support from the European Commission. This publication reflects the views only of the author, and the Commission cannot be held responsible for any use which may be made of the information contained therein.

Copyright Notice: This content was created by the IOSCS consortium: 2019 – 2022. The content is Copyrighted and distributed under Creative Commons Attribution-ShareAlike 4.0 International License (CC BY-SA 4.0).

<span id="page-4-0"></span>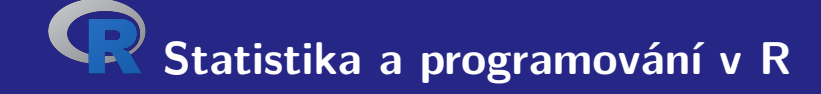

# **I. Úvod do prostředí R**

#### <span id="page-5-0"></span>Instalace R

Je volně dostupný ze zdroje Comprehensive R Archive Network (skratka CRAN).

Na internetu je umístěn na adrese <https://cran.r-project.org>.

K dispozici jsou předkompilované binární soubory pro běžné platformy Linux, Mac OS a Windows.

Ke stažení instalačního balíčku si můžeme zvolit vhodné zrcadlo.

#### Instalace balíčků R

Ku jádru R existuje bohatý soubor balíčků rozšiřujících jeho funkce.

Balíčky zvyšují výkon R.

Na instalaci balíčků používáme funkci install.packages()

#### <span id="page-7-0"></span>První spuštění R

jestliže jsme nainstalovali R, můžeme ověřit jeho funkčnost.

Prostředí R spustíme jednoduše z příkazového řádku zadáním:

username@host:~\$ R

Zobrazí se krátká úvodní poznámka, následovaná znakem

>

Tento symbol je znakem příkazového řádku prostředí R.

### Opuštění prostředí R

Prostředí R je nyní připraveno k práci.

Pro ukončení práce v prostředí R jednoduše zadáme

 $> q()$ 

R reaguje otázkou:

```
Save workspace image? [y/n/c]:
```
Zvolíme-li y, záznam celé historie provedených příkazů se uloží do souboru .Rhistory, jenž se zapisuje do pracovního adresáře.

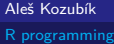

#### Pracovní plocha a navigace

Všechny příkazy zadáváme interaktivně na příkazovém řádku.

V historii příkazů se pohybujeme pomocí kurzorových kláves, šipek směrem nahoru a dolů.

Tak se lze vrátit ke starším příkazům bez nutnosti jejich opětovného zápisu. Jen si vybereme požadovaný příkaz a opětovně ho odešleme klávesou Enter

Uložíme-li si při opuštění prostředí historii, lze se vrátit i k příkazům z předchozí relace.

#### Komunikace s OS

Předvolený pracovní adresář je adresář, v němž byl program R spuštěn. V tomto aktuálním pracovním adresáři R čte a ukládá soubory a výsledky. Aktuální pracovní adresář ověříme pomocí funkce getwd().

Aktuální pracovní adresář lze měnit použitím funkce setwd().

Ke spuštění příkazů operačního systému užijeme funkce system().

Nový adresář vytvoříme příkazem

> system("mkdir new")

#### Získání nápovědy

Funkce pro získání nápovědy má obecně jednoduchý tvar help() nebo zkráceně pomocí operátoru ?.

Chceme-li získat informace o rozšiřujících balíčcích, použijeme

> help(package="jméno balíčku")

Některé balíčky obsahují rovněž ukázky kódu, které spustíme pomocí funkce demo(), například

```
> demo(package="stats")
```
### R jako kalkulátor

Konzola příkazového řádku umožňuje interaktívní výpočet výsledků operací a funkcí

 $> 5+3$ [1] 8

Nevidíme-li úvodní znak příkazového řádku, může to být způsobeno tím, že jsme nezadali úplný příkaz

 $> 5-$ 

+

Musíme doplnit zbytek příkazu a poté stlačit Enter nebo zrušit příkaz stlačením klávesy Esc .

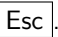

## <span id="page-13-0"></span>**Objekty**

R je objektově orientovaný jazyk

V R je všechno objektem a představuje nějaké údaje, které byly uloženy v paměti

Objekty mohou mít libovolné názvy, je však nutno dodržovat tato pravidla:

- název se skládá pouze z malých nebo velkých písmen, číslic, podtržítek a teček,
- název začíná velkým nebo malým písmenem,
- R rozlišuje velikost písmen (to znamená, že A a a jsou dva různé objekty),
- názvem nesmí být žádné z rezervovaných slov R (jejich seznam lze zobrazit zadáním help(reserved)),

### Vytváření objektů

Nový objekt vytvoříme snadno pomocí operátoru přiřazení.

```
Operátor přiřazení má dvě možné podoby: <- nebo =.
```
Doporučuje se používat <-, protože = může někdy způsobovat chyby:

```
> log(x=25, base=5)
\lceil 1 \rceil 2
> xError: object 'x' not found
> log(x < - 25, base=5)
\lceil 1 \rceil 2
> x
[1] 25
```
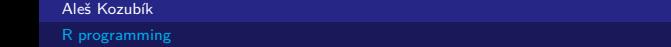

### Seznam a odstraňování objektů

Seznam všech existujících objektů získáme jako výstup funkce ls().

Objekty, jež nebudeme v budoucnu používat lze odstranit z paměti pomocí funkce rm().

<span id="page-16-0"></span>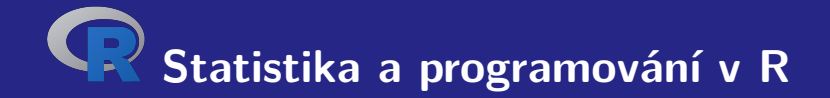

# **II. Datové struktury v R**

#### <span id="page-17-0"></span>Data tyou nunmeric

Data typu numeric představují reálná desetinná čísla .

Toto je implicitní typ každého nového objektu.

Vznikne, pokud do libovolné nové proměnné přiřadíme reálné číslo.

Typ libovolného objektu si ověříme pomocí funkce class().

#### Data numeric – příklad

Podívejme se na příklad.

- $1 \times x < -12.35$
- $2 > \text{class}(x)$
- 3 [1] **numeric**

#### Poznámka

Číslo je reprezentováno jako vektor délky 1. Znak [1] na začátku řádku označuje první pozici v tomto vektoru.

#### Datový typ numeric

Vložením celého čísla do proměnné se nezmění její typ, ale zůstane numeric.

Viz příklad

- $1 \times z < -100$
- $2 > class(z)$
- 3 [1] " numeric "

Na typ se rovněž můžeme dotázat pomocí funkce is.integer().

- $1 > is.integer(z)$
- 2 [1] FALSE

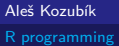

#### Data typu integer

Pro vytvoření objektu typu integer použijeme funkci as.integer()

Příklad

```
> a <- as. integer (12)
> a
[1] 12
> class ( a )
[1] " integer "
> is. integer ( a )
[1] TRUE
```
#### Data typu integer

Alternativně lze proměnné typu integer zadávat jako celá čísla zakončená písmenem L

Příklad

- 1 > n **<- as**. **integer** (10)  $2 > class(n)$ 3 [1] " integer "  $4 > n < -10$  L  $5 > \text{class}(n)$
- 6 [1] " integer "

### Typ dat integer

Co se stane, když vložíme hodnotu, která není celé číslo?

```
1 > as. integer (2.718)
2 [1] 2
3 > as. integer ( TRUE )
4 [1] 1
```
Hodnota se zaokrouhlí nebo převede na celé číslo.

#### Typ dat integer

Výjimkou jsou však znaky nebo řetězce

Tyto nejsou transformovány

```
> as. integer ( " frcka " )
[1] NA
Warning message :
NAs introduced by coercion
```
Prostředí R umožňuje pracovat i s komplexními čísly.

Komplexní hodnota je v R definována imaginární jednotkou i

Příklad

> z **<-**1+2 i  $>$   $class(z)$ [1] "complex"

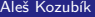

Všimněme si, že hodnota -1 není typu complex, a tudíž

- $1 > sqrt(-1)$
- 2 [1] NaN
- 3 Warning message :
- 4 In **sqrt** ( -1) : NaNs produced

Musíme zadat

```
1 > sqrt(-1+0i)<br>
2 \t[1] 0+1i
```
 $[1]$  0+1i

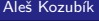

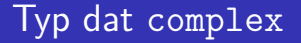

Znáte alternativní řešení?

Znáte alternativní řešení?

Použíjeme funkci as.complex()

```
1 > sqrt (as. complex ( -1))
```
2 [1] 0+1 i

Funkce sqrt() a as.complex() musí být zadány v daném pořadí.

```
1 > as.complex(sqrt(-1))
```
- 2 [1] NaN +0 i
- 3 Warning message :
- 4 In **sqrt** ( -1) : NaNs produced

Při zadávání komplexního čísla s jednotkovou imaginární částí je třeba zadat také koeficient.

V opačném případě je imaginární jednotka považována za objekt.

Podívejme se na příklad

```
1 \geq a \leq -1+i2 Error: object 'i' not found
3 > a < -1 + 1 i4 > a
   \lceil 1 \rceil 1+1 i
```
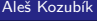

## Typ dat logical

Může nabývat dvou logických hodnot TRUE nebo FALSE

Často vzniká porovnáním proměnných.

```
1 > x <-10; y <-20
2 > z < -x < y
```
- $3 \rightarrow z$
- 4 [1] TRUE
- $5 > \text{class}(z)$
- 6 [1] " logical "

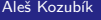

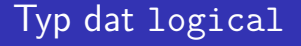

Jsou pro ně definovány všechny standardní logické operace

- & Logické AND
- Logické OR
- ! Negace

# Typ dat logical

#### Ilustrace

- 1 > a **<-**TRUE ; b **<-**FALSE
- 2 > a**&**b
- [1] FALSE
- $4 > a/b$
- 5 [1] TRUE
- 6 > **!**a ;**!**b
- [1] FALSE
- 8 [1] TRUE

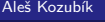

#### Typ dat character

Slouží k ukládání řetězců znaků, řetězce se zadávají pomocí uvozovek.

```
1 > x <-" facina "
2 > \text{class}(x)3 [1] " character "
4 # Ale take
5 > x <- as. character (3.1415926)
6 \rightarrow x7 [1] " 3.1415926 "
8 > \text{class}(x)9 [1] " character "
```
#### Typ dat character

Řetězce znaků lze spojit pomocí paste()

- 1 > name **<-**" Donald "
- 2 > surname **<-**" Knuth "
- 3 > **paste** ( name , surname )
- 4 [1] "Donald<sub>u</sub>Knuth"
- 5 *# Chceme li*
- 6 > **paste** ( name , surname , sep = " ," )
- 7 [1] " Donald , Knuth "

#### Typ dat character

Jak vytvořit spojení bez mezer?
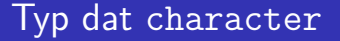

Jak vytvořit spojení bez mezer?

Oddělovač ve funkci paste() definujeme jako prázdný řetězec, tj. definujeme sep="".

### Typ dat character

Jak vytvořit spojení bez mezer?

Oddělovač ve funkci paste() definujeme jako prázdný řetězec, tj. definujeme sep="".

paste(name,surname,sep="")

## Typ dat character

Někdy je užitečné získat formátovaný výstup pomocí funkce sprintf().

```
Jeho syntaxe je stejná jako v jazyce C
```
Formátovací značky

- s znakový řetězec, položky NA jsou převedeny na "NA".
- d,i číselné hodnoty.
- o integer v osmičkové notaci.
- x,X Celé číslo v hexadecimálním zápisu s použitím stejné velikosti pro a-f jako v kódu.
- f Hodnota s dvojnásobnou přesností v pevné řádové čárce. Počet desetinných míst je určen přesností, výchozí hodnota je 6,
- e,E D Hodnota s dvojnásobnou přesností, v exponenciální notaci, s použitím stejné velikosti pro e jako v kódu.

#### Typ dat character – formátovaný výstup

```
> sprintf ("%s_{\text{u}}has\text{u}%i_{\text{u}}dogs", "John", 3)
 2 [1] "John \Delta s_{||} 3 \Delta s_{||} dogs"
 3 > sprintf ("Number<sub>u</sub>pi<sub>u</sub> equals \sqrt{s}", pi)
 4 [1] "Number_{11}pi_{11}equals_{11}3.141593"
 5 > sprintf ("Number_{\sqcup}pi_{\sqcup}equals_{\sqcup}%0.12f", pi)
 6 [1] "Number pi equals 3.141592653590"
 7 > sprintf ("10!
<sub>Ill</sub>in
lexponential
<sub>Il</sub><sup>%</sup>e", factorial (10))
 8 [1] "10!
\sin \theta exponential
\sin \theta 3.628800e+06"
 9 sprintf ("100<sub>||</sub>in<sub>||</sub>octal<sub>||</sub>notation<sub>||</sub>%o", 100)10 [1] "100<sub>||in|octal|notation|144"</sub>
11 > sprintf ("1000\mathrm{lin}_{\mathrm{U}}hexadecimal\mathrm{Unotation}_{\mathrm{U}}%X", 1000)
```
 $12$   $[1]$  " $1000$ <sub> $||ln||$ </sub> hexadecimal $|ln|$  notation $||3E8$ "

### Typ dat character – funkce  $sub()$

Pokud chceme nahradit část řetězce jiným podřetězcem, použijeme funkci sub().

Je důležité dbát na jednoznačnost podřetězce, protože se nahrazuje pouze první výskyt.

Podívejme se na příklad

```
1 > z<-"Here<sub>11</sub>is<sub>11</sub>my<sub>11</sub>brother<sub>11</sub>and<sub>11</sub>my<sub>11</sub>sister"
2 > sub("my", "your", z)3 [1] "Here\text{Li}s\text{Ly}our\text{dv}brother\text{tan}<sub>u</sub>my\text{Li}sister"
4 > sub("my<sub>||</sub> sister", "your<sub>||</sub> sister", z)5 [1] "Here<sub>u</sub>is<sub>u</sub>my<sub>u</sub>brother<sub>u</sub>and<sub>u</sub>your<sub>u</sub>sister"
```
Tato funkce se liší od sub() tím, že gsub() postupně nahrazuje všechny výskyty odpovídajícího podřetězce.

Podívejme se na změnu v předchozím příkladu.

```
1 > gsub ("my", "your", z)
```
2  $[1]$  "Here $\text{Li}(S_{\text{Li}})$ your $\text{Li}(S_{\text{Li}})$  and $\text{Li}(S_{\text{Li}})$  sister"

<span id="page-42-0"></span>Vektor je nejjednodušší datová struktura.

Lze ji charakterizovat jako posloupnost prvků stejného datového typu.

Jednotlivé hodnoty obsažené ve vektoru se označují jako komponenty.

Počet složek vektoru se označuje jako jeho délka.

Vektor v je vytvořen pomocí funkce c().

Jeho délka se zjistí pomocí funkce length()

```
1 \rightarrow v \leftarrow c(1, 3, 5, 7, 9)2 > length (v)<br>3 [1] 5
     [1] 5
```
Vektor logických hodnot

- 1 > v **<-c**( TRUE , TRUE , FALSE , TRUE , FALSE )
- $2 > v$ <br>3  $11$
- [1] TRUE TRUE FALSE TRUE FALSE

Vektor prvků typu character

- $1 > a < -c$  ("aa", "bb", "cc", "dd", "ee", "ff")
- $2 \rightarrow a$
- 3 [1] " aa " " bb " " cc " " dd " " ee " " ff "

```
Vektory lze slučovat pomocí "combine" c()
1 \quad \text{ba} < -c(1, 2, 3)2 \rightarrow b \leftarrow c(4, 5, 6)3 \gt c(b, a)4 [1] 4 5 6 1 2 3
5 # Viz prepsani komponent
6 > a < -c ("a", "b", "c")
7 > c(a, b)8 [1] "a" "b" "c" "4" "5" "6"
```
Vektorová aritmetika je implementována po jednotlivých komponentách.

Aritmetické operace jsou implementovány po složkách.

- + přičtení čísla ke všem komponentám nebo sčítání vektorů po komponentách
- odečte číslo od všech složek nebo odečte vektory složku po složce,
- \* násobení všech složek číslem nebo násobení vektorů po složkách,
- / dělení všech složek číslem nebo dělení vektorů po složkách.

```
1 \rightarrow v \leftarrow c(1, 3, 5, 7, 9)2 > u <-c (10 ,20 ,30 ,40 ,50)
3 \rightarrow u+v4 [1] 11 23 35 47 59
5 > u-v6 [1] 9 17 25 33 41
7 > 5*v
8 [1] 5 15 25 35 45
9 > u*v
10 [1] 10 60 150 280 450
11 > u/5
12 [1] 2 4 6 8 10
13 \rightarrow u/v14 [1] 10.000000 6.666667 6.000000 5.714286 5.555556
```
Upozornění na recyklační pravidlo

Pokud se délky vektorů neshodují, použije kratší je použit cyklicky opakovaně.

Toto pravidlo je omezeno podmínkou, že délka delšího vektoru je celistvým násobkem kratšího. Pokud ne, operace se neprovede.

```
1 > v < -c(10, 20, 30)2 > u < -1:93 \rightarrow u+v4 [1] 11 22 33 14 25 36 17 28 39
5 # Cislo je vektor delky 1
6 > b < -c(1, 2, 3, 4)7 > 5*b
8 [1] 5 10 15 20
```
# Vektory – výběr komponent

Složky, které chceme z vektoru vybrat, určíme pomocí indexů v závorkách []

- $> v < -1.10$
- $2 \times v [3:5]$
- 3 [1] 3 4 5

#### Poznámka

Operátor : definuje rozsah čísel od prvního po druhé.

# Vektory – výběr komponent

Komponenty můžeme vybírat také pomocí vektoru logických hodnot.

Délka obou vektorů by měla být stejná, jinak se předpokládá, že zbývající pozice jsou TRUE.

```
1 \quad > \quad n < -2*1 \cdot 62 > L <-c( FALSE , TRUE , TRUE , FALSE , FALSE , TRUE )
3 > u[L]4 [1] 4 6 12
```
## Vektory – výběr komponent

Vybrané komponenty nemusí být v souvislé posloupnosti indexů.

```
Definujeme je pomocí funkce c()
```

```
1 > a < -c ("aa", "bb", "cc", "dd", "ee", "ff")
2 > a[c(2,3,5)]3 [1] " bb " " cc " " ee "
4 # Opakovane indexy
5 > a[c(2, 2, 3, 5)]6 [1] " bb " " bb " " cc " " ee "
```
# Vektory – přiřazení názvů komponentám

Komponentám můžeme přiřadit vhodné názvy.

```
Názvy definujeme pomocí funkce names().
```

```
1 > v <-c( " Donald " ," Knuth " )
2 > names ( v ) <-c( " Name " ," Surname " )
3 \rightarrow v4 Name Surname
5 " Donald " " Knuth "
```
# Vektory – přiřazení názvů komponentám

Po přiřazení názvů komponentám je můžeme vybrat pomocí těchto názvů.

V předchozím příkladu můžeme použít

- $1 > v$  ["Surname"]
- 2 Surname
- 3 " Knuth "

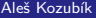

#### **Matrice**

Matice je dvourozměrná tabulka dat stejného typu uspořádaná do obdélníkového schématu.

Vytvoříme ji pomocí funkce matrix() s následujícími argumenty

vector obsahuje prvky matice,

- nrow je celočíselná hodnota, která udává počet řádků v matici,
- ncol je celočíselná hodnota, která určuje počet sloupců v matici,
- byrow je logická hodnota, která určuje, zda má být matice vyplněna po řádcích (byrows=TRUE) nebo po sloupcích (byrows=FALSE), její výchozí hodnota je FALSE,

dimnames je seznam vektorů typu character, které obsahují nepovinná označení řádků a sloupců.

## Matrix – příklad zadání

```
vfill
 1 > A <- matrix (3:8 , nrow =3 , ncol =2 , byrow = TRUE )
2 > A3 [ ,1] [ ,2]
4 [1 ,] 3 4
5 [2 ,] 5 6
6 [3 ,] 7 8
 7 > B <- matrix (3:8 , nrow =3 , ncol =2 , byrow = FALSE )
8 > B<br>9
          [ , 1] [ , 2]10 [1 ,] 3 6
11 [2 ,] 4 7
12 [3 ,] 5 8
```
# Matice – přístup k prvkům

Jednotlivé prvky matice jsou přístupné pomocí dvojice indexů oddělených čárkami v závorkách.

- $1 > A[2,2]$
- 2 [1] 6

# Matice – přístup k prvkům

Jednotlivé prvky matice jsou přístupné pomocí dvojice indexů oddělených čárkami v závorkách.

- $1 > A[2,2]$
- 2 [1] 6

Vynechání jednoho z indexů vede k extrakci řádku nebo sloupce.

- $1 > A[, 1]$
- 2 [1]  $3 \t5 \t7$ <br> $3 \t > B[2.1]$
- $> B[2,]$
- 4 [1] 4 7

## Matice – výběr podmatice

```
Řádky a sloupce definujeme pomocí funkce c().
```

```
1 > C <- matrix (1:12 , nrow =3)
2 \rightarrow c3 [ ,1] [ ,2] [ ,3] [ ,4]
4 [1 ,] 1 4 7 10
5 [2 ,] 2 5 8 11
6 [3 ,] 3 6 9 12
7 \rightarrow C[c(1,3),c(2,4)]8 [ ,1] [ ,2]
9 [1 ,] 4 10
10 [2 ,] 6 12
```
# Matice – přiřazení názvů

Řádkům a sloupcům přiřazujeme názvy pomocí funkcí dimnames() a list().

```
1 > dimnames ( A ) <- list (c( " row1 " ," row2 " ," row3 " ) ,
2 + c( " col1 " ," col2 " ))
3 > A4 col1 col2
5 row1 3 4
6 row2 5 6
7 row3 7 8
8
9 > A [ " row2 " ," col1 " ]
10 [1] 5
```
#### Matice – transpozice

Matrici můžeme transponovat pomocí funkce t()

```
1 > B <- matrix (3:8 , nrow =3 , ncol =2 , byrow = FALSE )
2 > t(B)3 [ ,1] [ ,2] [ ,3]
4 [1,] 3 4 5<br>5 [2,] 6 7 8
   [2,] 6 7 8
```
Ostatní funkce jsou definovány v balíčku matlib.

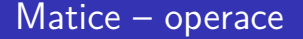

Jsou definovány po jednotlivých složkách

Je to důležité při násobení matic. Běžná operace \* znamená násobení prvků na stejných pozicích.

Standardní násobení matic z lineární algebry je definováno jako operace %\*%.

### Matice – operace

#### Porovnejme

```
1 > C < -B[c(1,2), c(1,2)]2 > C*C<br>3
         [ , 1] [ , 2]4 [1 ,] 9 36
5 [2 ,] 16 49
6 > C%* % C
7 [,1] [,2]<br>8 [1,] 33 60
 [1,] 33 609 [2 ,] 40 73
```
#### Matice – slučování

Aby bylo možné matice sloučit, musí mít stejný počet řádků nebo sloupců.

Pokud mají stejný počet řádků, můžeme sloučit sloupce pomocí funkce cbind().

```
1 > cbind (B , diag (c(1 ,2 ,5))
2 [ ,1] [ ,2] [ ,3] [ ,4] [ ,5]<br>3 [1] 3 6 1 0 0[1,] 3 6 1 0 04 [2 ,] 4 7 0 2 0
5 [3 ,] 5 8 0 0 5
```
#### Poznámka

Všimněte si funkce diag(). Vytvoří diagonální matici se zadaným vektorem na diagonále.

### Matice – slučování

Pokud mají matice stejný počet sloupců, můžeme je sloučit pomocí funkce rbind().

```
1 > C <- matrix (1:12 , nrow =3)
2 > rbind (C, diag (c(1 ,2 ,5 ,7))[c(2 ,4) ,])
         [1, 1] [1, 2] [1, 3] [1, 4]4 [1 ,] 1 4 7 10
5 [2 ,] 2 5 8 11
6 [3 ,] 3 6 9 12
7 [4 ,] 0 2 0 0
8 [5 ,] 0 0 0 7
```
# Array

Pole array jsou zobecněním maticové datové struktury.

Ve skutečnosti se jedná o více než dvourozměrné matice.

Pole můžeme vytvořit pomocí funkce array().

Syntaxe této funkce je následující

name<-array(vector, dimensions,dimnames)

#### Pole – vytváření

Ukažme si vytvoření pole o rozměrech  $3 \times 4 \times 3$ .

Pro lepší orientaci v poli nejprve vytvořme názvy jednotlivých dimenzí.

```
1 > dim1 <-c( " A1 " , " A2 " , " A3 " )
2 > dim2 <-c( " B1 " , " B2 " , " B3 " , " B4 " )
3 > dim3 <-c( " C1 " , " C2 " , " C3 " )
```
## Pole – vytvoření, pokračování

Nyní vytvoříme pole z, jenž obsahuje celá čísla od 1 do 36  $(3 \times 4 \times 3)$ ie 36).

```
> z <- array (1:36 ,c(3 ,4 ,3) ,
dimnames = list ( dim1 , dim2 , dim3 ))
```
Chcete-li zobrazit strukturu pole, zadejte v prostředí R příkaz z.

Výstup je příliš dlouhý, než aby se zobrazil v prezentaci.

## Pole – přístup k prvkům

K prvkům pole se přistupuje pomocí hranatých závorek ve stejném režimu jako u matic.

```
1 > z[2,3,1]2 [1] 8
3 \times z [2:3,2:3,2]4 B2 B3
5 A2 17 20
6 A3 18 21
```
### Struktura data frame

Data frame je nejběžnější struktura pro ukládání dat.

Umožňuje ukládat sloupcové vektory různých datových typů.

Data frramy se vytvářejí pomocí funkce data.frame(), jejíž obecná syntaxe je následující

1 > name **<- data** . **frame** ( col1 , col2 , col3 , ...)

#### Data frame – vytváření

Vytvoříme krátký datový rámec obsahující údaje o střelbě basketbalistů.

```
1 > playerID <-c(1 ,2 ,3 ,4)
2 > position <-c( " forward " ," guard " ," forward " ," center " )
3 > attempted <-c(12 ,6 ,10 ,15)
4 > made <-c(7 ,4 ,6 ,12)
5 > players <- data . frame ( playerID , position , attempted , made )
6 > players
7 playerID position attempted made
8 1 1 forward 12 7<br>9 2 2 guard 6 4
   9 2 2 guard 6 4
10 3 3 forward 10 6
11 4 4 center 15 12
```
# Data frame – přístup k buňkám

Existuje více způsobů, jak přistupovat k jednotlivým buňkám datového rámce.

Používání indexů

- $1$  > players  $[1:2]$
- 2 position playerID
- 3 1 1 rorward
- 4 2 2 guard
- 5 3 3 forward
- 6 4 4 center

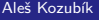

# Data frame – přístup k buňkám

Další možností je použití názvů sloupců.

Názvy sloupců jsou zadány jako vektor typu character.

```
1 > players [c( " playerID " , " attempted " , " made " )]
2 playerID attempted made
3 1 1 12 7
4 2 2 6 4
5 3 3 10 6
6 4 4 15 12
```
# Data frame – přístup k buňkám

Třetí možností je použít \$ značení.

Skládá se z názvu data framu na první pozici a názvu sloupce na druhé pozici, oddělených znakem \$ .

- 1 > players **\$** position
- 2 [1] forward guard forward center
- 3 Levels : center forward guard

# Data frame – operátor dvojitých závorek

Pro přístup k jednomu sloupci použijte dvojitou hranatou závorku [[]]

Porovnejte tyto dva výroky

- 1 > players [4]
- 2 made
- 3 1 7
- 4 2 4
- 5 3 6
- 6 4 12

 $1$  > players  $[1]$ ] 2 [1] 7 4 6 12

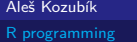

# Data frame – operátor dvojitých závorek

Operátor dvojité závorky je ekvivalentní s použitím čárky v operátoru jednoduché závorky.

```
1 > players [, 4]
2 [1] 7 4 6 12
3 > players [ , " made " ]
4 [1] 7 4 6 12
```
# Data frame – přiřazení názvů řádkům

Používáme funkci row.names(), jejímž argumentem je vektor typu character.

```
1 > row. names ( players ) <-c( " Player1 " ," Player2 " ," Player3 " ," Player4 " )
2 > players
3 playerID position attempted made
4 Player1 1 forward 12 7
5 Player2 2 guard 6 4
6 Player3 3 forward 10 6
7 Player4 4 center 15 12
```
# Data frame – přiřazení názvů řádkům

Nyní můžeme extrahovat řádky buď podle indexů, nebo podle názvů.

```
1 > players [3,]2 playerID position attempted made
3 Player3 3 forward 10 6
4 > players [ " Player3 " ,]
        playerID position attempted made
6 Player3 3 forward 10 6
```
# Data frame – výběr řádků

Pokud chceme získat více než jeden řádek, použijeme celočíselný vektor.

```
1 > players [c(1 ,3) ,]
       playerID position attempted made
3 Player1 1 forward 12 7
4 Player3 3 forward 10 6
5 > players [2:4]6 playerID position attempted made
7 Player2 2 guard 6 4
8 Player3 3 forward 10 6
9 Player4 4 center 15 12
```
Aleš Kozubík

# Data frame – přiřazení názvů řádkům

Pokud musíme často opisovat název datového rámce, může to být nepohodlné.

Pomocí funkce attach() přidáme datový rámec do vyhledávací cesty.

To nám umožňuje psát pouze názvy sloupců.

Pokud chceme datový rámec z vyhledávací cesty odstranit, použijeme jednoduše funkci detach().

#### Data frame – attach() ukázka

Po připojení datového rámce players můžeme snadno vypočítat procenta jednotlivých hráčů.

```
1 > attach ( players )
2 The following objects are masked _ by _ . GlobalEnv :
3
4 attempted , made , playerID , position
5
6 > 100 * made / attempted
7 [1] 58.33333 66.66667 60.00000 80.00000
```
Aleš Kozubík

#### Data frame - alternativa k attach()

Alternativou připojení data framu k vyhledávací cestě je použití funkce with().

```
1 > with (players, {
2 + 100* made / attempted }
3 + 14 [1] 58.33333 66.66667 60.00000 80.00000
```
# Data frame – slučování

Často potřebujeme sloučit data ze dvou nebo více datových sad.

Používáme funkci merge().

Argumenty jsou názvy dvou data framů, ježé se mají sloučit.

Třetí argument by='''column\_name' definuje určující proměnnou pro sloučení dat.

## Data frame – slučování dat

Pro demonstraci sloučení nejprve vytvoříme nový data frame rebounds.

```
1 > offensive <-c(5 ,2 ,3 ,10)
2 > defensive <-c(6 ,3 ,8 ,12)
3 > rebounds <- data . frame ( playerID , defensive , offensive )
4 > row. names ( rebounds ) <-c( " Player1 " ," Player2 " ," Player3 " ,
5 + " Player4 " )
```
#### Data frame – slučování dat

Nyní jsme připraveni sloučit data framy players a rebounds.

```
1 > new _ players <- merge ( players , rebounds ,by= " playerID " )
2 > new _ players
3 playerID position attempted made defensive offensive
4 1 1 forward 12 7 6 5
5 2 2 guard 6 4 3 2
6 3 3 forward 10 6 8 3
7 4 4 center 15 12 12 10
```
## Data frame – sloučení dat

Alternativou je přidání řádků do existujícího datového rámce pomocí funkce rbind().

Argumenty jsou názvy dvou datových rámců.

Pro ilustraci připravíme nový datový rámec players2

```
1 > position <-c( " center " ," guard " ," forward " )
```
- 2 > attempted **<-c**(14 ,8 ,12)
- 3 > made **<-c**(10 ,5 ,8)
- 4 > players2 **<- data** . **frame** ( playerID , made , attempted , position )
- 5 > **row**. **names** ( players2 ) **<-c**( " Player5 " ," Player6 " ," Player7 " )

# Data frame – slučování dat

Nyní tyto datové rámce sloučíme.

```
1 > more players <- rbind (players , players2)
2 > more _ players
       playerID position attempted made
4 Player1 1 forward 12 7
5 Player2 2 guard 6 4
6 Player3 3 forward 10 6
7 Player4 4 center 15 12
8 Player5 5 center 14 10
9 Player6 6 guard 8 5
10 Player7 7 forward 12 8
```
Aleš Kozubík

# Seznam - List

Seznamy představují nejsložitější datovou strukturu.

Představují uspořádané kolekce objektů.

K vytvoření seznamu použijeme funkci list(). Jeho syntaxe je jednoduchá:

```
\list(objekt1,objekt2,...)
```
Jeho argumenty jsou názvy existujících objektů

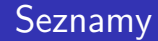

Volitelně pojmenujte objekty ve vytvořeném seznamu:

```
\list(name1=objekt1,name2=objekt2,...)
```
Aleš Kozubík

# Seznamy

Z našich stávajících data frmů players a players2 vytvoříme seznam pojmenovaný NBA.

```
1 > NBA <- list ( club = " Bulls " , city = " Chicago " , Players = players )
2 > NBA3 $ club
4 [1] " Bulls "
5
6 $ city
7 [1] " Chicago "
8
  9 $ Players
10 playerID position attempted made
11 Player1 1 forward 12 7
12 Player2 2 guard 6 4
13 Player3 3 forward 10 6
14 Player4 4 center 15 12
```
Aleš Kozubík

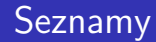

Nyní můžeme přidat další člen seznamu pomocí funkce concatenate c()

1 > NBA **<-c**( NBA , **list** ( club = " Celtics " , city = " Boston " , Players = players2 )) 2 > NBA

Výstup je příliš dlouhý na to, abychom ho zde ukázali, prohlédněte si ho přímo v R.

#### Poznámka

Tato funkce spojí všechny argumenty do jedné vektorové struktury. V tomto případě to znamená, že druhý klub dostal v novém seznamu pozice 4 až 6, zatímco prvek s dvojitým indexem [2,1] v seznamu neexistuje.

# Seznamy – přístup k prvkům

Je nutno rozlišovat mezi operátory jednoduchých a dvojitých závorek.

Vyzkoušejte následující příkazy (některé výstupy jsou příliš dlouhé na to, abychom je zde mohli zobrazit)

 $1 > NBA [3]$  $2 > NBA$  [[3]]  $3 > NBA [3] [2]$ 4 **\$**<NA > 5 NULL  $6 > NBA [3] [2,]$ 7 playerID position attempted made 8 Player2 2 guard 6 4

# Seznamy – úprava prvků

Zápis ve dvojitých závorkách umožňuje přímou modifikaci prvků seznamu.

```
1 > NBA [3] [2,]2 playerID position attempted made
3 Player2 2 guard 6 4
4 > NBA [[3]][2 ,3] <-c (7)
5 > NBA [3] [2,]6 playerID position attempted made
  Player2 2 guard 7 4
```
# <span id="page-94-0"></span>Vstup z klávesnice

Nejjednodušší metoda (ale také časově nejnáročnější pro rozsáhlé vzorky)

Pracujeme se ve dvou krocích

- Vytvořte prázdný datový rámec s názvy a typy proměnných, které chceme uložit.
- Otevření jednoduchého editoru dat pomocí funkce edit(), jejímž argumentem je název datového rámce, který chceme upravovat.

## Vstup z klávesnice

Vytvoříme prázdný data frame s názvem mydata se čtyřmi proměnnými: name, která má typ character, a třemi číselnými proměnnými age, height a weight.

- 1 > mydata **<- data** . **frame** ( name = **character** (0) , age = **numeric** (0) ,
- 2 + height = **numeric** (0) , weight = **numeric** (0))
- 3 > mydata **<- edit** ( mydata )

#### Poznámka

Všimněte si, že přiřazení jako numeric(0) a character(0) vytvoří proměnnou daného typu, ale bez dat.

#### Vstupní data ze souboru .csv

Hodnoty oddělené čárkou, jeden z nejpoužívanějších datových formátů.

První řádek může, ale nemusí obsahovat názvy sloupců.

Příklad struktury souboru

Column1 , Column2 , Column3 A ,10 ,0.11 B ,20 ,0.22 **C** ,30 ,0.33

#### Vstupní data ze souboru .csv

Předpokládáme, že data jsou uložena v souboru mydata.csv.

Data importujeme pomocí funkce read.csv().

```
1 > mydata <- read .csv( " mydata . csv " )
2 > class ( mydata )
3 [1] " data . frame "
4 > mydata
5 Column1 Column2 Column3
6 1 A 10 0.11
7 2 B 20 0.22
8 3 C 30 0.33
```
#### Aleš Kozubík

#### Vstupní data ze souboru .csv

Nepovinné argumenty funkce read.csv().

- header Logická hodnota, určuje, zda vstupní soubor obsahuje názvy proměnných jako první řádek, výchozí hodnota TRUE.
- sep určuje znak oddělující položky, výchozí hodnota je čárka,
- dec určuje znak použitý v souboru pro desetinná místa, výchozí hodnota je ., zmiňme také funkci read.csv2(), která používá čárku pro desetinná místa a středník jako oddělovač.
- skip=n určuje počet řádků, které se mají přeskočit před zahájením čtení dat. Tato možnost je užitečná pro datové tabulky s prázdnými řádky nebo textovými popisy na začátku souborů.
- stringsAsFactors, což je logická hodnota, která určuje, zda se řetězce převedou na faktory, pokud chcete převodu zabránit, nastavte ji na FALSE.
- row.names vektor s názvy řádků.

#### Zápis dat do souboru .csv

R umí vytvořit soubor csv z existujícího data framu.

Používáme funkci write.csv() nebo write.csv2(), která používá čárku jako desetinnou tečku a středník jako oddělovač.

Běžná syntaxe

```
write.csv(object,file="file_name",...options)
```
object je povinný argument obsahující název data framu, který chceme uložit, a file\_name je název (nebo úplná cesta) souboru.

#### Zápis dat do souboru .csv

Vybrané možnosti funkce write.csv()

- append, což je logická hodnota, která udává, zda se výstup připojí na konec souboru. Výchozí hodnota je FALSE a všechny existující soubory s tímto názvem budou přepsány.
- sep definuje znak oddělovače položek. Hodnoty v každém řádku object jsou odděleny tímto znakem.
- dec řetězec, který se použije pro desetinné čárky v číselných nebo složených sloupcích, musí to být jeden znak. Výchozí hodnotou je desetinná tečka.
- row.names Logická hodnota určující, zda se mají zapsat názvy řádků object.

Existuje několik balíčků, které umožňují importovat data přímo ze souborů aplikace Excel. Uveďme si některé z nich:

- xlsx,
- XLconnect
- readxl

Excel 2007 a novější verze používají formát xlsx, proto zde uvedeme balí4ek xlsx.

Balíček nainstalujeme obvyklým příkazem:

install.packages("xlsx")

Pokud jej chceme použít v aktuálním pracovním prostoru, načteme jej standardním způsobem: library("xlsx")

Tento balíček poskytuje dvě funkce pro načtení obsahu pracovního sešitu Excelu do R data.frame: read.xlsx() a read.xlsx2().

Rozdíl mezi těmito dvěma funkcemi je následující:

read.xlsx() zachovává datový typ, typ proměnné odpovídá každému sloupci v pracovním listu, ale je pomalý pro velké datové soubory (pracovní list s více než 100 000 buňkami). read.xlsx2() je rychlejší pro velké soubory.

Obě funkce mají podobnou syntaxi:

```
read.xlsx(file, sheetIndex, header=TRUE, colClasses=NA)
read.xlsx2(file, sheetIndex, header=TRUE, colClasses="character")
```
Jejich argumenty mají následující význam:

- **file je název souboru, který obsahuje tabulku. Pokud se soubor nenachází v pracovním** adresáři, je třeba zadat úplnou cestu.
- sheetIndex je číslo udávající index listu, který se má načíst. Lze jej nahradit argumentem jméno listu, zadaným jako řetězec znaků s názvem listu.
- headerlogická hodnota. Pokud header=TRUE, použije se první řádek jako konvence pro pojmenování proměnných.
- colClasses znakový vektor reprezentující třídu každého sloupce.
- startRow, endRow čísla určující index počátečního a posledního načítaného řádku.

# Zápis dat do souborů Excel

Balíček xlsx poskytuje dvě funkce zápisu write.xlsx() a write.xlsx2().

Obecná syntaxe

```
write.xlsx(x, file, sheetName="Sheet1", col.names=TRUE,
row.names=TRUE, append=FALSE)
```

```
write.xlsx2(x, file, sheetName="Sheet1",col.names=TRUE,
row.names=TRUE, append=FALSE)
```
# Zápis dat do souborů Excel

Jejich argumenty mají následující význam:

- x data frame, který se zapíše do sešitu.
- souborjméno (nebo cesta) výstupního souboru.
- sheetName řetězec znaků s názvem listu.
- col.names Logická hodnota, určuje, zda se mají do souboru zapsat názvy sloupců x.
- row.names Logická hodnota, určuje, zda se do souboru zapíší názvy řádků x.
- append logická hodnota, určuje, zda má být x připojen k existujícímu souboru, pokud FALSE, přepíše existující soubor stejnou cestou.

# Čtení dat ze souborů JSON

JSON (JavaScript Object Notation) je jednoduchý formát pro výměnu dat.

Abychom mohli načítat soubory JSON do R, musíme nejprve nainstalovat nebo načíst balíček rjson.

```
Můžeme použít funkci fromJSON()
```
Použití závisí na umístění souboru .json.

```
data<-fromJSON(file="jméno souboru.json")
data<-fromJSON(file="URL na soubor json")
```
V obou případech je objekt data uložen jako seznam. Pro další analýzu můžeme data převést pomocí funkce as.data.frame().
## Zápis dat do souborů JSONl

Musí být provedeno ve dvou krocích.

V prvním kroku musíme připravit objekt JSON a ve druhém kroku jej zapíšeme do souboru.

Pro vytvoření objektu JSON použijeme funkci toJSON():

dataJSON<toJSON(data)

Pak použijeme funkci write().

```
write(dataJSON, "filename.json")
```
<span id="page-109-0"></span>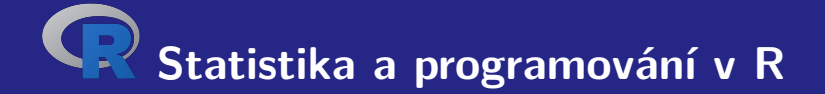

# **III. Rozdělení pravděpodobností v R**

### <span id="page-110-0"></span>Náhodný výběr

Standardní funkce sample() se syntaxí

```
sample(x, size, replace, prob)
```
Argumenty

- x je vektor nebo soubor dat, ze kterého je vzorek vybrán,
- size je velikost vzorku,
- replace je logická hodnota, která určuje, zda se hodnoty ve vzorku opakují, nebo ne,
- prob je vektor pravděpodobností položek.

Nejjednodušší je použít pouze první argument

```
1 > sample (6)
2 [1] 4 3 5 1 6 2
3 > sample (4:10)
4 [1] 9 7 5 4 8 10 6
5 > sample (c(1 ,3 ,5 ,7 ,9))
6 [1] 9 5 7 3 1
```
Druhý argument určuje velikost vzorku

5 náhodně vybraných celých čísel od 1 do 40

```
1 > sample (1:40 ,5)
2 [1] 30 35 34 5 29
```
Simulace padesátinásobného hodu kostkou

```
1 > sample (6 ,50)
2 Error in sample . int (x , size , replace , prob ) :
3 cannot take a sample larger than the population when 'replace<sub>11</sub>=<sub>11</sub>FALSE'
```
Chyba, protože velikost vzorku přesahuje délku vektoru dat, z něhož se má vzorek odebrat.

Simulujeme padesátinásobný hod kostkou - pro opakování hodnot musíme nastavit argument replace.

1 > vzorek (6 , 50 , **replace** = TRUE ) 2 [1] 6 5 3 3 5 5 4 6 3 1 3 2 ... 3 [39] 2 6 6 6 4 2 2 5 1 6 1 5

Můžeme rovněž simulovat házení falešnou mincí s vyšší četností hlav.

Předpokládejme, že hlava padá dvakrát častěji než znak, a nastavíme argument prob=c(2/3,1/3).

1 > **sample** (**c**( " head " ," tail " ) ,20 , **replace** = TRUE , prob =**c**(2**/**3 ,1**/**3)) 2 [1] " head " " tail " " head " " head " " head " " head " " tail " " head " " head " " tail " 3 [11] " head " " tail " " head " " head " " tail " " head " " head " " tail " " tail " " head "

#### Náhodné vzorky – zajištění stejného výsledku

Pokud vezmeme vzorky, budou náhodné a budou se měnit vždy, když použijeme funkci vzorek().

Pokud potřebujeme rekonstruovat stejný vzorek, můžeme použít funkci set.seed()

```
1 > set. seed (3)
2 > sample (6)
3 [1] 2 5 6 1 4 3
4 > set. seed (3)
5 > sample (6)
6 [1] 2 5 6 1 4 3
```
### <span id="page-117-0"></span>Diskrétní rozdělení

Pravděpodobnosti jsou určeny seznamem pravděpodobností diskrétních výsledků, známým jako pravděpodobnostní funkce.

Označíme-li množinu všech možných hodnot diskrétní náhodné veličiny  $X$  jako  $H$ , můžeme zavést pravděpodobnostní funkci  $p(x)$  podle vzorce

$$
p(x) = \mathbb{P}(X = x), x \in H.
$$
 (1)

## Diskrétní rozdělení

Uvedeme některá z nich:

- **Bernoulliho rozdělení,**
- binomické rozdělení,
- geometrické rozdělení,
- hypergeometrické rozdělení,
- negativní binomické rozdělení,
- **Poissonovo rozdělení.**

#### Bernoulliho rozdělení

Máme k dispozici čtyři funkce:

- rbern(n,prob), kde n je počet pozorování a prob je pravděpodobnost náhodné události A (úspěch v experimentu). Generuje vektor 0 a 1 vybraný z Bernoulliho rozdělení s danou pravděpodobností.
- pbern(q, prob, lower.tail = TRUE,  $log.p = FALSE$ )
- dbern $(x, \text{prob}, \text{log} = \text{FALSE})$
- $\blacksquare$  qbern(p, prob, lower.tail = TRUE, log.p = FALSE)

#### Binomické rozdělení

Pro práci s binomickým rozdělením jsou implementovány 4 funkce:

rbinom(n,prob), kde n je počet pozorování, p je pravděpodobnost úspěchu. Tato funkce generuje n náhodných veličin s danou pravděpodobností. pbinom $(x, n, k)$ , kde n je celkový počet pokusů, p je pravděpodobnost úspěchu, x je hodnota, pro niž má být pravděpodobnost určena. dbinom $(x, n, p)$ , kde n je celkový počet pokusů, p je pravděpodobnost úspěchu, x je hodnota, pro kterou má být pravděpodobnost určena. qbinom(prob, n, p), kde prob je pravděpodobnost, n je celkový počet pokusů a p je pravděpodobnost úspěchu v jednom pokusu. Tato funkce slouží k určení n-tého kvantilu, tj. určí k takové, že  $P(X \le k)$ .

## Binomické rozdělení – příklady

#### **Príklad.**

Předpokládejme, že v testu je dvacet otázek s výběrem odpovědi. Každá otázka má pět možných odpovědí a pouze jedna z nich je správná. Určete pravděpodobnost nejvýše šesti správných odpovědí, pokud se student pokusí odpovědět na každou otázku náhodně.

Pravděpodobnost správné náhodné odpovědi na otázku je <sup>1</sup> <sup>5</sup> = 0*,* 2.

Pravděpodobnost přesně 6 správných odpovědí lze určit pomocí funkce dbinom()

1 > **dbinom** (6 ,20 ,0.2) 2 [1] 0.1090997

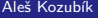

[R programming](#page-0-0)

Pomocí funkce dbinom() s x = 0*, . . . .*6 zjistíme pravděpodobnost šesti nebo méně správných odpovědí v náhodných experimentech a výsledky sečteme.

Dostáváme tedy:

```
1 > dbinom (0 ,20 ,0.2) + dbinom (1 ,20 ,0.2) + dbinom (2 ,20 ,0.2)+
2 + dbinom (3 ,20 ,0.2) + dbinom (4 ,20 ,0.2) + dbinom (5 ,20 ,0.2)+
3 + dbinomial (6 ,20 ,0.2)
4 [1] 0.9133075
```
Alternativně můžeme použít distribuční funkci pro binomické rozdělení pbinom().

Dostaneme stejnou hodnotu

1 > **pbinom** (6 ,20 ,0.2) 2 [1] 0.9133075

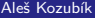

## Binomické rozdělení – pokračování příkladu

#### **Príklad.**

Student složí zkoušku úspěšně, pokud v testu správně odpoví na více než 10 otázek. Jaká je pravděpodobnost, že student složí zkoušku, pokud odpovídá na otázky náhodně?

Protože hledáme pravděpodobnost  $\mathbb{P}(X > 10)$ . Použijeme v tomto případě funkci pbinom(), avšak s volbou lower.tail=FALSE.

Dostaneme tak

- 1 > **pbinom** (10 ,20 ,0.2 , **lower** . tail = FALSE )
- 2 [1] 0.0005634137

#### Binomické rozdělení – příklad 2

#### **Príklad.**

Předpokládejme, že jsme v továrně zodpovědní za kvalitu. Denně vyrobíme 250 zařízení. Vadné zařízení musí být opraveno. Víme, že míra závad je 2%. Nasimulujme si, kolik zařízení musíme každý den v tomto týdnu opravit.

Pomocí funkce rbinom() vygenerujeme náhodný vzorek z binomického rozdělení s počtem pokusů n = 250 a pravděpodobností úspěchu p = 0*,* 02.

Takže máme

1 > **rbinom** (7 ,250 ,0.02) 2 [1] 2 5 3 9 5 9 5

### Binomické rozdělení – příklad 3

#### **Príklad.**

Předpokládejme, že testujeme lék, který má 80% úspěšnost. Každá studie má 30 pacientů. Kolik pacientů se nachází v dolním 10% procentní skupině pozitivních výsledků? Uveďme jednotlivé decily v tomto testu léčby.

10% úspěšných studií bude mít 0 až 21 pacientů s pozitivní reakcí na tuto léčbu. To určíme pomocí funkce qbinom():

```
1 > qbinom (0, 1, 30, 0, 8)<br>
2 \t[1] 21
```

```
[1] 21
```
Pro získání každého decilu v tomto léčebném testu zadáme

```
1 > qbinom (seq (0.1 ,1 ,0.1) ,30 ,0.8)
2 [1] 21 22 23 24 24 25 25 26 27 30
```
### Hypergeometrické rozdělení

Čtyři funkce pro práci s hypergeometrickým rozdělením v R:

- rhyper(N, m, n, k), obecně označuje funkci generování náhodných čísel při zadaných parametrech a velikosti vzorku,
- phyper(x, m, n, k) definuje hypergeometrickou distribuční funkci,
- dhyper(x, m, n, k) definuje pravděpodobnostní funkci hypergeometrického rozdělení,
- qhyper(N, m, n, k) je kvantilová funkce hypergeometrického rozdělení, která se používá k určení posloupnosti pravděpodobností mezi 0 a 1.

Zde x představuje soubor hodnot, m velikost populace, n počet vzorků, k počet položek v populaci a N hypergeometricky rozdělené hodnoty.

#### Hypergeometrické rozdělení – příklad 1

#### **Príklad.**

Bude zvolen pětičlenný výbor ze skupiny čítající 10 žen a 8 mužů. Jaká je pravděpodobnost, že výbor bude složen ze 3 žen a 2 mužů? Jaká je pravděpodobnost, že ve výboru bude většina žen?

#### Hypergeometrické rozdělení – řešení

Podle požadavku je  $x = 3$  žen ve výboru,  $m = 10$  celkový počet žen ve skupině,  $n = 8$  celkový počet mužů ve skupině a  $k = 5$  počet členů výboru.

Proto máme

- 1 > **dhyper** (3 ,10 ,8 ,5)
- 2 [1] 0.3921569

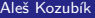

[R programming](#page-0-0)

## Hypergeometrické rozdělení – řešení

Ženy mohou mít ve výboru většinu, pokud je v něm 5, 4 nebo 3 ženy, případně pokud jsou v něm nejvýše 2 muži.

Můžeme použít součet hodnot funkce dhyper():

- 1 > **dhyper** (5 ,10 ,8 ,5)+ **dhyper** (4 ,10 ,8 ,5)+ **dhyper** (3 ,10 ,8 ,5)
- 2 [1] 0.6176471

Alternativně můžeme tuto pravděpodobnost vypočítat pomocí funkce phyper(), kde  $x = 2$ muži v komisi,  $m = 8$  celkový počet mužů ve skupině,  $n = 10$  celkový počet žen ve skupině a  $k = 5$  počet členů komise.

- 1 > **phyper** (2 ,8 ,10 ,5)
- 2 [1] 0.6176471

#### Hypergeometrické rozdělení – příklad 2

#### **Príklad.**

Předpokládejme, že v zásilce 100 DVD přehrávačů je deset vadných přehrávačů. Inspektor náhodně vybere 15 kusů ke kontrole. Simulujme, kolik vadných hráčů bude vybráno v posloupnosti 10 kontrol.

#### Hypergeometrické rozdělení – řešení

```
Zásilka obsahuje m = 10 vadných DVD přehrávačů a n = 90 vadných DVD přehrávačů a
inspektor náhodně vybere k = 15, kontrola se opakuje N = 10 krát.
```
K simulaci jejich výsledků používáme funkci rhyper().

Dostáváme tedy:

1 > **rhyper** (10 ,10 ,90 ,15) 2 [1] 4 1 1 0 2 0 1 2 3 2

### Negativní binomické rozdělení

Čtyři funkce pro práci s negativním binomickým rozdělením v R:

- **rnbinom(N,n,prob)**, kde n je počet pokusů, N je velikost vzorku, prob je pravděpodobnost úspěchu. Tato funkce generuje N náhodných veličin s danou pravděpodobností.
- pnbinom(x, n, p), slouží k výpočtu hodnoty distribuční funkce záporného binomického rozdělení. Zde x je počet selhání před ntým úspěchem a p je pravděpodobnost úspěchu.
- $\blacksquare$  dnbinom(x, n, p) je pravděpodobnost x selhání před ntým úspěchem (všimněte si rozdílu), když pravděpodobnost úspěchu je p.
- qnbinom $(x, n, p)$  se používá k výpočtu hodnoty kvantilové funkce negativního binomického rozdělení. Zde x je vektor požadovaných úrovní kvantilů, n je celkový počet pokusů a p je pravděpodobnost úspěchu na pokus.

### Negativní binomické rozdělení – příklady

#### **Príklad.**

Ropná společnost provádí geologickou studii, která ukazuje, že průzkumný ropný vrt by měl mít 20% šanci na nalezení ropy. Jaká je pravděpodobnost, že první objev bude ve třetím vrtu? Jaká je pravděpodobnost, že třetí úspěšný vrt bude při sedmém vrtání?

### Negativní binomické rozdělení – řešení

Potřebujeme určit  $\mathbb{P}(X = 2)$  s  $n = 14$ .

Všimněte si, že se technicky jedná o geometrickou náhodnou veličinu, protože hledáme pouze jeden úspěch.

s ohledem na implementaci dnbinom() zadáme x=2 selhání před n=1 úspěch a p=0,2.

Takže máme

- 1 > **dnbinom** (2 ,1 ,0.2)
- 2 [1] 0.128

U druhé otázky jsme zvolili x=4 neúspěšných pokusů před n=3 úspěšnými pokusy.

```
1 > dnbinom (4 ,3 ,0.2)
```
2 [1] 0.049152

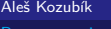

#### Poissonovo rozdělení

Čtyři funkce pro práci s Poissonovým rozdělením v R:

- **d** dpois(x,1) vypočítá hodnotu pravděpodobnostní funkce  $\mathbb{P}(X = x)$  Poissonova rozdělení s parametrem  $\lambda$  implementovaným jako argument 1.
- ppois $(x,1)$  počítá distribuční funkci náhodné veličiny, která se řídí Poissonovým rozdělením. Určuje pravděpodobnost  $\mathbb{P}(X \leq x)$ , argument 1 je parametr rozdělení. Při zadání dalšího argumentu lower.tail=FALSE dostaneme pravděpodobnost P (X *>* x).
- rpois(k,l) slouží ke generování náhodných čísel z daného Poissonova rozdělení, k je počet potřebných náhodných čísel a l je parametr rozdělení.
- qpois $(q,1)$  se používá pro generování kvantilů daného Poissonova rozdělení, q je vektor potřebných kvantilových úrovní a l je parametr rozdělení.

## Poissonovo rozdělení – příklady

#### **Príklad.**

Na určité řece dochází k povodním v průměru jednou za 100 let. Vypočítejte pravděpodobnost k = 0*,* 1*,* 2*,* 3*,* 4*,* 5*,* nebo 6 v intervalu 100 let.

#### Poissonovo rozdělení – řešení

K povodni dochází jednou za 100 let, takže ji můžeme považovat za vzácnou událost a počet povodní se řídí Poissonovým rozdělením.

Použíjeme funkci ppois() pro x, což je vektor celých čísel od 0 do 6, a parametr 1 rovný 1 povodni každých 100 let.

Máme

```
> x < - seq (0:6)2 > dpois(x, 1)3 [1] 3.678794 e -01 1.839397 e -01 6.131324 e -02 1.532831 e -02
4 + 3.065662e - 035 \quad 5 \quad 109437 \text{ e} - 04 \quad 7 \quad 299195 \text{ e} - 05
```
### Poissonovo rozdělení – příklad 2

#### **Príklad.**

Prodejce životního pojištění prodá v průměru 3 pojistky životního pojištění týdně. Vypočítejme pravděpodobnost, že v daném týdnu uzavře nějaké pojistky.
#### Poissonovo rozdělení – řešení

"Několik pojistek" znamená "1 nebo více pojistek"

```
Potřebujeme vypočítat pravděpodobnost \mathbb{P}(X > 0) = 1 - \mathbb{P}(X \le 0).
```
Parametr rozdělení je 1=3

Použijeme funkci ppois() s volitelným argumentem lower.tail nastaveným na FALSE.

```
1 > ppois (0 ,3 , lower . tail = FALSE )
2 [1] 0.9502129
```
Alternativně můžeme použít dpois():

```
1 > 1 - dpois (0 ,3)
2 [1] 0.9502129
```
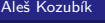

#### Poissonovo rozdělení – příklad 3

#### **Príklad.**

Společnost vyrábí 300 elektromotorů denně. Pravděpodobnost, že je elektromotor vadný, je 0,01. Simulujme počet vadných motorů vyrobených každý den během pracovního týdne.

#### Poissonovo rozdělení – řešení

Průměrný počet chyb při denní výrobě 300 motorů je  $\lambda = 0.01 \times 300 = 3$ .

Pro generování denního počtu chyb používáme funkci rpois() s argumenty k=5 pracovních dnů a  $1=3$ .

Dostaneme tedy

- 1 > **rpois** (5 ,3)
- 2 [1] 3 3 4 2 2

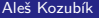

## Poissonovo rozdělení – příklad 4

#### **Príklad.**

Uvažujme počítačový systém s Poissonovým proudem příchozích úloh. s průměrnou rychlostí 2 požadavky za minutu. Jaký je maximální počet úloh, které by měly přijít za jednu minutu se spolehlivostí 90% ?

#### Poissonovo rozdělení – řešení

Nalezení maxima příchodů se spolehlivostí alespoň 90% znamená nalezení 90% kvantilu.

Použíjeme funkci qpois() s argumenty q=0,9 a l=2 průměrné požadavky za minutu.

Dostaneme tedy

- $1 >$  **qpois**  $(0, 9, 2)$
- 2 [1] 4

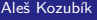

## <span id="page-149-0"></span>Spojitá rozdělení

Uveďme si některé z nich:

- rovnonoměrné rozdělení,
- exponenciální rozdělení,
- normální rozdělení.
- Studentovo rozdělení  $t$ ,
- Chí-kvadrát rozdělení,
- **Fisherovo rozdělení F.**

V R je implementováno mnoho dalších rozdělení.

## Spojitá rozdělení

Uveďme si některé z nich:

- **rovnonoměrné rozdělení.**
- exponenciální rozdělení,
- normální rozdělení,
- Studentovo rozdělení  $t$ .
- Chí-kvadrát rozdělení,
- **Fisherovo rozdělení F.**

V R je implementováno mnoho dalších rozdělení.

Budeme se zabývat, třemi "modrými" rozděleními.

#### Rovnoměrné rozdělení

Čtyři funkce pro práci s rovnoměrným rozdělením v R:

- $\blacksquare$  dunif(), která definuje funkci hustoty, jejímiž argumenty jsou vektor x a parametry  $\text{min}$ a max rozdělení,
- punif(), která definuje distribuční funkci, jejími argumenty jsou vektor x a parametry min a max distribuce,
- qunif(), která poskytuje kvantilovou funkci, jejímiž argumenty jsou kvantily q a parametry min a max rozdělení,
- **runif()**, který generuje náhodné hodnoty proměnné, jeho argumenty jsou velikost vzorku n a parametry min a max rozdělení.

## Rovnoměrné rozdělení – příklad

#### **Príklad.**

Předpokládejme, že tramvaje odjíždějí ze zastávky v pravidelných pětiminutových intervalech. Vypočítáme, jaká je pravděpodobnost, že cestující bude čekat:

- a) více než 3 minuty,
- b) nejvýše než 1,5 minuty,

pokud přijede na zastávku v náhodný okamžik.

#### Rovnoměrné rozdělení – řešení a)

Čekací doba je náhodná veličina, která se řídí rovnoměrným rozdělením s parametry  $a = 0$  a  $b = 5$ .

Pravděpodobnost, že cestující bude čekat déle než 3 minuty, je tedy  $\mathbb{P}(X > 3) = 1 - F(3)$ .

Dostaneme

- 1 > 1 **punif** (3 , **min** =0 , **max** =5)
- 2 [1] 0.4

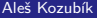

[R programming](#page-0-0)

#### Rovnoměrné rozdělení – řešení b)

```
Otázka (b) se týká pravděpodobnosti \mathbb{P}(X \leq 1, 5) = F(1, 5).
```
Požadovaný výsledek dostaneme jako puinf(1,5,min=0,max=5), takže pravděpodobnost je 0*,* 3.

```
1 > punif (1.5 , min =0 , max =5)
2 [1] 0.3
```
#### Rovnoměrné rozdělení – simulace

Situaci můžeme simulovat pomocí funkce runif().

Zvětšením velikosti vzorku můžeme také ilustrovat, jak zvýšení počtu náhodných experimentů vede k lepší aproximaci rozdělení.

Chcete-li zobrazit graf, spusťte kód

```
1 \quad \text{par} (\text{mfrow} = c(3, 1))2 hist ( runif (10 , min =0 , max =5))
3 hist ( runif (100 , min =0 , max =5))
4 hist ( runif (1000 , min =0 , max =5))
```
#### Exponenciální rozdělení

Čtyři funkce pro práci s exponenciálním rozdělením v jazyce R:

- dexp(), která představuje funkci hustoty, jejímiž argumenty jsou vektor x a parametr rate rozdělení,
- pexp(), což je distribuční funkce, jejímiž argumenty jsou vektor x a parametr rate distribuce,
- qexp(), která určuje kvantilovou funkci, jejími argumenty jsou kvantily q a parametr rate rozdělení,
- rexp(), která generuje náhodné hodnoty proměnné, jejími argumenty jsou velikost vzorku n a parametr rate rozdělení.

## Exponenciální rozdělení – příklad

#### **Príklad.**

Předpokládejme, že průměrná doba obsluhy u pokladny v supermarketu je tři minuty. Zjistěte pravděpodobnost, že pokladní dokončí obsluhu zákazníka za:

- a) méně než dvě minuty,
- b) více než pět minut.

#### Exponenciální rozdělení – řešení

Průměrná doba obsluhy u pokladny se rovná převrácené hodnotě četnostiobsluhy,

Četnost obsloužených zákazníků je tedy {frac13 zákazníka za minutu. Odpovědí na otázku (a) je tedy pravděpodobnost  $\mathbb{P}(X < 2)$ .

- 1 > **pexp** (1**/**3 ,2)
- 2 [1] 0.4865829

Odpověď na otázku (b) je pravděpodobnost  $\mathbb{P}(X > 5)$ .

- 1 > **pexp** (1**/**3 ,2)
- 2 [1] 0.4865829

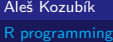

#### Exponenciální rozdělení – příklad 2

#### **Príklad.**

Je známo, že poruchy určitého typu elektronického zařízení mají exponenciální rozdělení se střední dobou 30 měsíců, než se zařízení porouchá. Zjistěme pravděpodobnost, že.

- a) náhodně vybrané zařízení se porouchá během prvního roku (12 měsíců),
- b) náhodně vybrané zařízení vydrží déle než 6 let (72 měsíců).

#### Exponenciální rozdělení – řešení a)

Náhodnou veličinu, která představuje dobu do poruchy zařízení, označujeme X.

Potřebujeme odpovědět na otázku, jaká je pravděpodobnost P (X *<* 12), jestliže náhodná veličina X má exponenciální rozdělení s parametrem *λ* = 1*/*30.

Výsledek získáme příkazem:

- 1 > **pexp** (1**/**30 ,12)
- 2 [1] 0.32968

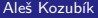

[R programming](#page-0-0)

#### Exponenciální rozdělení – řešení b)

Abychom mohli odpovědět na otázku (b), musíme zjistit pravděpodobnost  $\mathbb{P}(X > 70)$ .

Abychom získali odpověď pomocí funkce pexp(), musíme nastavit argument lower.tail=FALSE.

Dostaneme

- 1 > **pexp** (1**/**30 ,72 , **lower** . tail = FALSE )
- 2 [1] 0.09071795

#### Exponenciální rozdělení – kvantily

Pro ilustraci významu kvantilů zjistíme dobu, za kterou bude 60% zařízení nefunkčních.

Použijeme funkci qexp(), jak ukazuje následující příkaz:

```
1 > qexp (0 ,6 ,1/ 30)
```
2 [1] 27.48872

60% zařízení se tedy porouchá přibližně za 27,5 měsíce.

#### Normální rozdělení

Čtyři funkce pro práci s normálním rozdělením v R:

- **domaterice interpretional interpretional interpretional interpretional and interpretional and interpretional i** rozdělení,
- pnorm(), která představuje distribuční funkci, jejími argumenty jsou vektor x a parametry mean a sd rozdělení
- qnorm(), která představuje kvantilovou funkci, jejímiž argumenty jsou kvantily q a parametry mean a sd rozdělení,
- rnorm(), který generuje náhodné hodnoty proměnné, jeho argumenty jsou velikost vzorku n a parametry mean a sd rozdělení.

## Normální rozdělení – příklad

#### **Príklad.**

Předpokládejme, že výsledky přijímacích zkoušek na vysokou školu mají normální rozdělení. Průměrné skóre tohoto testu je 70 bodů a směrodatná odchylka je 10 bodů. Jaké je procento studentů

- a) , kteří u zkoušky dosáhli alespoň 85 bodů,
- b) , kteří ve zkoušce získali nejvýše 60 bodů.

#### Normální rozdělení – řešení a)

Použijeme funkci pnorm() normálního rozdělení se střední hodnotou 70 a směrodatnou odchylkou 10. Zajímá nás  $\mathbb{P}(X > 85)$ , horní konec normálního rozdělení. Proto používáme logický parametr lower.tail=FALSE.

Máme

```
1 > pnorm (85 , mean =70 , sd =10 , lower . tail = FALSE )
2 [1] 0.0668072
```
## Normální rozdělení – řešení b)

Abychom mohli odpovědět na otázku (b), musíme vypočítat pravděpodobnost P (X *<* 60).

Opět použijeme funkci pnorm():

```
1 > pnorm (60, mean=70, sd=10)
2 [1] 0.1586553
```
## Normální rozdělení – příklad 2

#### **Príklad.**

Podle údajů z <www.uvzsr.sk> byla průměrná výška 18-letých chlapců na Slovensku v roce 2011 179 cm se směrodatnou odchylkou 6,68 cm. Předpokládejme, že výška je normálně rozdělena, a určeme pravděpodobnost, že náhodně vybraný chlapec ve věku 18 let je

- a) vyšší než 200 cm,
- b) menší než 160 cm.

#### Normální rozdělení – řešení

Označme náhodnou veličinu, která popisuje výšku, jako X,

Abychom mohli odpovědět na otázku (a), musíme vypočítat pravděpodobnost  $\mathbb{P}(X \geq 200)$ .

V bodě b) potřebujeme zjistit  $\mathbb{P}((X) \times (160))$ .

Pomocí funkce pnorm() získáme hodnotu

- 1 > **pnorm** (200 ,179 ,6.68 , **lower** . tail = FALSE )
- 2 [1] 0.000834096
- 3 > **pnorm** (160 ,179 ,6.68)
- 4 [1] 0.002225376

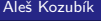

<span id="page-169-0"></span>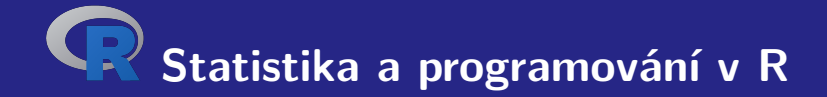

# **IV. Programování v R**

Aleš Kozubík

#### <span id="page-170-0"></span>**Funkce**

Téměř všechny akce v jazyce R se provádějí pomocí funkcí.

Je implementována bohatá škála vestavěných funkcí.

Uživatel může definovat další funkce

Vestavěné funkce lze rozdělit na

- **matematické funkce,**
- F řetězcové functions.
- specializované statistické a pravděpodobnostní funkce,
- další užitečné funkce.

#### Matematické funkce

O některých z nich jsme se již zmínili v lekci 1.

Zde uvedeme několik dalších podrobností

Logaritmická funkce log() vypočítá přirozený logaritmus jako výchozí hodnotu.

Pro získání logaritmu s libovolným základem je třeba deklarovat argument base funkce log().

```
1 > log(4)2 [1] 1.386294
3 > log(4, base=2)
```
4 [1] 2

#### Matematické funkce

Trigonometrické funkce pracují s argumentem zadaným v radiánech.

Při použití stupňů musíme hodnotu transformovat jako  $r = \frac{\pi \cdot \alpha}{180}$ , kde r je nová míra v radiánech a *α* je stará hodnota ve stupních, nebo můžeme také použít funkci deg2rad() z balíčku REdaS.

```
1 > library ( REdaS )
2 > sin (90)
3 [1] 0.8939967
4 > sin( deg2rad (90))
                                          1 > \tan(45)2 [1] 1.619775
                                          3 > tan ( deg2rad (45))
                                          4 [1] 1
```
5 [1] 1

Aleš Kozubík

#### Matematické funkce – komplexní čísla

Funkce pro výpočty s komplexními čísly

- Re(z) Reálná část z.
- **Im(z)** Imaginární část z.
- $Mod(z)$  Modul z.
- **Arg(z)** Argument z.
- Conj(z) komplexně sdružené číslo  $\overline{z}$ .

#### Aleš Kozubík

Funkce nchar() určuje velikost každého prvku vektoru znaků.

```
1 > z < -c ("yellow", "black", "white")
2 > nchar(z)3 [1] 6 5 5
4 > str <-" This ␣ is ␣ a ␣ long ␣ string "
5 > nchar(str)6 [1] 21
```
Argument keepNA je logická hodnota, která určuje, zda se má vrátit NA tam, kde je NA obsaženo v x.

```
1 > z < -c ("", NULL, "black", NA)
2 > nchar (z , keepNA = TRUE )
3 [1] 0 5 NA
4 > nchar (z , keepNA = FALSE )
5 [1] 0 5 2
```
Seznam řetězcových funkcí

- nchar() Počet znaků v řetězci.
- substr() Výběr nebo nahrazení podřetězců.
- grep() Vyhledání vzoru v řetězci.
- strsplit() Vytvoří řetězec v daném bodě rozdělení.
- sub() Vyhledá vzor v řetězci a nahradí jej.
- paste() Spojí řetězce pomocí zadaného oddělovače.
- toupper() Převede řetězec na velká písmena.
- tolower() Převede řetězec na malá písmena.

Chcete-li v řetězci najít zadaný vzor, použijte funkci grep()

```
1 > str < -c('abcd', 'bdcd', 'abcdabcd')2 > pattern <- ' abc '
 3 > grep ( pattern , str )
4 [1] 1 3
 5 > pattern <- ' Abc '
 6 > grep ( pattern , str )
 7 integer (0)
8 > grep ( pattern , str , ignore . case = TRUE )
9 [1] 1 3
10 > pattern <- 'a*'
11 > grep ( pattern , str )
12 [1] 1 2 3
13 > grep(pattern, str, fixed=TRUE)
14 integer (0)
```
#### Aleš Kozubík

Chcete-li nalezený vzor nahradit jiným řetězcem, použijte funkci sub().

```
1 > str<-"Bohemia<sub>u</sub>does<sub>u</sub>not<sub>u</sub>use<sub>u</sub>EURO<sub>u</sub>currency"
```

```
2 > str <- sub ( " Bohemia " ," Czechia " , str )
```

```
3 \rightarrow str
```

```
4 [1] " Czechia<sub>u</sub> does<sub>u</sub> not<sub>u</sub> use<sub>u</sub> EURO<sub>11</sub> currency "
```
K dispozici je nepovinný argument ignore.case, logická hodnota.

Další funkcí pro manipulaci s textovým řetězcem je substr().

Máá tři argumenty: textový řetězec x a start a stop pro deklaraci pozice prvního a posledního znaku, jenž má být vybrán nebo nahrazen.

```
1 > str<-"Bohemia<sub>u</sub>does<sub>u</sub>not<sub>u</sub>use<sub>u</sub>EURO<sub>u</sub>currency"
2 > substr ( str ,1 ,7)
3 [1] " Bohemia "
4 > substr ( str , 1 , 5) <-" Czech "
5 \rightarrow str6 [1] "Czechia_{\text{u}}does_{\text{u}}not_{\text{u}}use_{\text{u}}EURO_{\text{u}}currency"
```
## Řetězcové funkce

Funkce strsplit() rozdělí prvky znakového vektoru x na pozice definované druhým argumentem split.

```
1 > strsplit(str."")
 2 [[1]]
 3 - \lceil 1 \rceil " C" \lceil "z " \lceil e " \lceil e " \lceil e " " \lceil e \rceil " \lceil e \rceil " \lceil e \rceil " \lceil e \rceil " \lceil e \rceil " \lceil e \rceil " \lceil e \rceil " \lceil e \rceil " \lceil e \rceil " \lceil e \rceil " \lceil e \rceil " \lceil e \rceil " \lceil e \rceil " 4 [20] " e " " ␣ " " E " " U " " R " " O " " ␣ " " c " " u " " r " " r " " e " " n " " c " " y "
 5 > strsplit(str, "\binom{1}{1}")
 6 [[1]]
 7 [1] " Czechia " " does " " not " " use " " EURO " " currency "
 8 > strsplit ( str , " e " )
 9 [[1]]
10 [1] "Cz" "chi_{\text{old}}" "\text{s}<sub>11</sub>not<sub>11</sub>us" "\text{r}EURO<sub>11</sub>curr" "\text{ncy}"
```
## Řetězcové funkce

Funkce strsplit() rozdělí prvky znakového vektoru x na pozice definované druhým argumentem split.

O funkci paste() pro spojování řetězců jsme se již zmínili.

Argumenty jsou řetězce, které mají být spojeny, a sep, který definuje jejich oddělovač.

```
1 > paste ( " x " ,1:4 , sep = " " )
2 [1] " x1 " " x2 " " x3 " " x4 "
3 > paste ("Today<sub>11</sub> is", date (), sep="<sub>11</sub>")
4 [1] "Today<sub>u</sub>is<sub>u</sub>Tue<sub>u</sub>Apr<sub>u</sub>27<sub>u</sub>10:39:55<sub>u</sub>2021"
5 > paste (c( " a " ," b " ) ,1:4 , sep = "/" )
6 [1] " a/1 " " b/2 " " a/3 " " b/4 "
```
# Řetězcové funkce

Dvě související funkce toupper() a tolower() transformují zadaný řetězec na velká a malá písmena.

```
1 > toupper (str)
```

```
2 [1] " CZECHIA ␣ DOES ␣ NOT ␣ USE ␣ EURO ␣ CURRENCY "
```

```
3 > tolower (str)
```

```
4 [1] " czechia<sub>u</sub> does<sub>u</sub> not<sub>u</sub> use<sub>u</sub> euro peurrency "
```
## Elementární statistické funkce

- mean() Průměrná hodnota vzorku.
- median() Medián vzorku.
- sd() Směrodajná odchylka.
- var() Výběový rozptyl.
- mad() Absolutní odchylka mediánu.
- quantile() Výběrové kvantily, implicitní jsou kvartily.
- range() Rozsah hodnot.
- sum() Součet prvků vektoru.
- min() Minimum.
- max() Maximum.

#### Elementární statistické funkce – mean() nepovinné argumenty

trim, který určuje procento nejvyšších a nejnižších hodnot, které jsou z výpočtu vynechány, a vrací tak ořezaný průměr.

Druhý nepovinný argument na.rm je logická hodnota, která určuje, zda se mají před pokračováním výpočtu odstranit hodnoty NA.

```
> x < -c(1, 3, 5, 10, 12)2 > mean(x)3 [1] 6.2
4 > mean (x , trim =0 ,2)
5 [1] 6
                                         1 > x < -c(1.5.2.12.NA.3.6)2 > mean(x)3 [1] NA
                                         4 > mean (x ,na.rm= TRUE )
                                         5 [1] 4.833333
                                         6 > mean (x ,na.rm= TRUE , trim =0.17)
                                         7 [1] 4
```
#### Elementární statistické funkce – quantiles()

Výchozím výsledkem jsou kvartily

Pro zadání pravděpodobnostních úrovní pro kvantily je třeba zadat nepovinný argument prob ve formě číselného vektoru.

```
1 > delay <-c(0 ,9 ,0 ,42 ,14 ,0 ,11)
2 > quantile ( delay )
3 0% 25% 50% 75% 100%
4 0.0 0.0 9.0 12.5 42.0
5 > quantile (delay , prob =c(0 ,0 ,33 ,0 ,67 ,1))
6 0% 33% 67% 100%
    7 0.00 0.00 11.06 42.00
```
#### Elementární statistické funkce – mad()

Absolutní mediánová odchylka je robustní míra variability jednorozměrného vzorku kvantitativních dat.

Pro vzorek  $X_1, \ldots, X_n$  je definován vzorcem:

 $\text{MAD}(X) = \text{median}\{|X_i - \overline{X}|\}$ 

1 > **mad**( **delay** )

2 [1] 13.3434

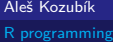

## Užitečné funkce – seq()

Funkce seq() generuje posloupnost čísel začínající from a končící to. Poslední argument by určuje krok posloupnosti.

```
1 > \text{seq}(10)2 [1] 1 2 3 4 5 6 7 8 9 10
3 > seq (5 ,15)
4 [1] 5 6 7 8 9 10 11 12 13 14 15
5 > seq (5 ,15 ,2)
6 [1] 5 7 9 11 13 15
```
## Užitečné funkce – rep()

Funkce rep() má dva argumenty, vektor x, který se má opakovat, a počet cyklů opakování n.

```
1 > \texttt{rep}(1,10)2 [1] 1 1 1 1 1 1 1 1 1 1
3 > \text{rep}(c(1,3), 4)4 [1] 1 3 1 3 1 3 1 3
5 > rep( " hello " ,3)
6 [1] " hello " " hello " " hello "
```
#### Užitečné funkce – sort() a order()

Funkce sort() a order() jsou spojeny s uspořádáním prvků vektoru x.

sort() poskytuje vzestupně seřazené hodnoty, zatímco order() poskytuje indexy seřazených komponent v původním vektoru.

```
1 > x < -c(5, 2, 10, 3, 7, 8)2 > sort(x)3 [1] 2 3 5 7 8 10
4 > order(x)5 [1] 2 4 1 5 6 3
```
#### Užitečné funkce – rev()

Dává vektor x v opačném pořadí prvků

```
1 > \text{rev}(x)2 [1] 8 7 3 10 2 5
3 > rev( sort ( x ))
   4 [1] 10 8 7 5 3 2
```
## <span id="page-191-0"></span>Podmíněné příkazy – if

if() příkaz provádí operace na základě jednoduché podmínky

if (podmínka) {příkaz, který se provede, pokud podmínka platí} Více než jeden výrok musí být v závorkách

```
1 \times x < -52 > if(x)/2{ print ("Odd_{\square} number") }
3 [1] "Odd_{\square}number"
4 > x < -65 > if(x)/2{ print("Odd_{\sqcup}number")}
6 >
```
#### Podmíněné příkazy – příkaz if ... else

Toto rozšíření příkazu if má obecnou syntaxi ve tvaru:

```
if (test_expression) {
   příkaz1
   } else {
   příkaz2
   }
1 \times x < -52 > if( x%% 2){ print ( " Odd ␣ number " )} else { print ( " Even ␣ number " )}
3 [1] " Odd number"
4 \times x < -105 > if( x%% 2){ print ( " Odd ␣ number " )} else { print ( " Even ␣ number " )}
6 [1] "Even\text{number}"
```
#### Podmíněné příkazy – příkaz if ... else

Úroveň řízení můžeme dále přizpůsobit vnořením příkazu else if. Pomocí else if můžeme přidat libovolný počet podmínek. Syntaxe je následující:

```
if (condition1) {
    příkaz1
    } else if (podmínka2) {
    příkaz2
    } else if (podmínka3) {
    prříkaz3
    } else {
    příkaz4
}
```
## Podmíněné příkazy –příklad if... else

#### **Príklad.**

Sazby DPH se liší v závislosti na zakoupeném produktu. Předpokládejme, že máme tři různé druhy výrobků s různými sazbami DPH (které na Slovensku skutečně platí):

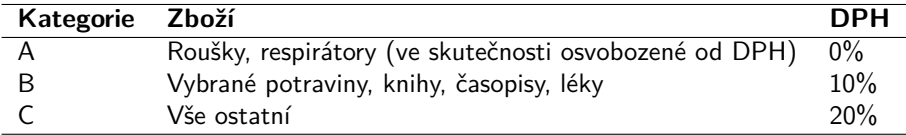

Napište příkaz, který použije správnou sazbu DPH na výrobek, který si zákazník zakoupil.

#### Podmíněné příkazy – if ... else řešení

```
1 > category <- " B "
2 > price <-50
3 > if (category == "A")4 cat( " A ␣ vat ␣ rate ␣ of ␣ 0% ␣ is ␣ applied . " ," The ␣ total ␣ price ␣ is " , price * 1.00)
5 } else if ( category == " B " ){
6 cat( " A ␣ vat ␣ rate ␣ of ␣ 10% ␣ is ␣ applied . " ," The ␣ total ␣ price ␣ is " , price * 1.10)
7 } else {
8 cat( " A ␣ vat ␣ rate ␣ of ␣ 20% ␣ is ␣ applied . " ," The ␣ total ␣ price ␣ is " , price * 1.20)
9 }
10 A vat rate of 10% is applied . The total price is 55
```
## Podmíněné příkazy – ifelse

Příkazy if a if ... else by se neměly používat, pokud je v podmínce vyhodnocován vektor.

Příkaz if vyhodnotí podmínku pouze pro první prvek vektoru.

```
1 > x < -c(5.4.3.2.1)
```
2 > **if**(x >3){ x**\***2}

lze očekávat, že výsledek bude 10,8,3,2,1. Skutečný výsledek je však následující:

```
1 [1] 10 8 6 4 2
2 Warning message :
3 In if ( x > 3) { :
4 the condition has length > 1 and only the first element
5 will be used
```
## Podmíněné příkazy – ifelse

Abychom získali očekávaný výsledek, musíme použít příkaz ifelse s obecnou syntaxí:

ifelse(podmínka, výraz1, výraz2)

```
1 > ifelse (x >3 ,2*x , x )
2 [1] 10 8 3 2 1
```
## Podmíněné příkazy – switch

switch() testuje výraz oproti prvkům seznamu. Každá hodnota v seznamu se nazývá case

```
Syntaxe funkce switch():
```

```
switch (výraz, seznam)
```

```
1 \times x < -102 > switch(x\frac{962+1}{100}) "even", "odd")
3 [1] " even "
4 \times x < -95 > switch ( x%% 2+1 , " even " , " odd " )
6 [1] " odd "
```
## Podmíněné příkazy – switch

Pokud je výrazem řetězec znaků, funkce switch() vrátí hodnotu na základě názvu prvku.

```
1 > x <- " a "
2 > switch(x, "a"="apple", "b"="banana", "c"="cherry")3 [1] " apple "
4 > x <- " c "
5 > switch(x, "a"='apple", "b"='banana", "c"='cherry")6 [1] " cherry "
```
## Podmíněné příkazy – switch

V případě vícenásobné shody je vrácena hodnota prvního odpovídajícího prvku.

Můžeme definovat výchozí hodnotu, která bude vrácena, pokud nebude nalezena shoda.

```
1 \times x \leftarrow "a"2 > switch (x, "a" = "apple", "a" = "apricot", "a" = "avocado")3 [1] " apple "
4 > x <- " x "
5 > switch (x, "a"="apple", "b"="banana", "c"="cherry", "some<sub>11</sub>fruit")
6 [1] "somefruit"
```
Cyklus for nám umožňuje pevný počet opakování příkazu nebo bloku příkazů.

```
Obecná syntaxe cyklu for je následující:
```

```
for (val in sequence)
{
příkaz
}
```
kde sequence je vektor a val nabývá během cyklu každé z hodnot sequence.

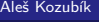

```
1 > x <-c(2 ,5 ,10 ,8 ,6 ,3 ,12)
2 > \limit \leftarrow mean(x)3 > count <-0
4 > for(i v x){
5 if (i > limit ) count <- count +1
6 }
7 > count
8 [1] 3
```
Cyklus můžeme zastavit dříve, než projde všechny položky, pomocí příkazu break.

```
1 > x < -c(2, 4, 6, 5, 8, 10, 11, 12, 14, 20)2 > for (i \text{ in } x)3 if( i%% 2==1) { break }
4 print ( i/2)
5 }
6 [1] 1
7 [1] 2
8 [1] 3
```
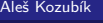

Pomocí next můžeme přeskočit iteraci, aniž bychom ukončili cyklus.

```
1 > x < -c(2, 4, 5, 8, 11, 20)2 > for (i in x)3 + if( i%% 2==1) { next }
4 + print ( i/2)
5 + }6 [1] 1
7 [1] 2
8 [1] 4
9 [1] 10
```
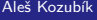

### Cyklus – while

Užitečné, když chceme opakovat příkaz nebo blok příkazů, dokud není splněna určitá podmínka.

```
while (podmínka){
příkazy
}
```
## Cyklus – while

Pomocí cyklu while simulujte hod kostkou, dokud nepadne prvních šest bodů.

```
1 \times \text{roll} < -02 > while ( roll ! =6){
 3 roll <- sample (1:6 ,1)
 4 print (roll)<br>5 }
       \mathcal{F}6 [1] 1
 7 [1] 4
 8 [1] 3
 9 [1] 4
10 [1] 6
```
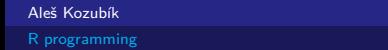

#### Cyklus– repeat

Podobně jako cyklus while, avšak blok příkazů se provede alespoň jednou bez ohledu na splnění podmínky.

```
repeat{
příkaz
}
```
V cyklu repeat se nekontroluje podmínka pro ukončení cykluy. Podmínku musíme explicitně vložit do těla cyklu a příkazem break cyklus ukončit.

## Cyklus – repeat

Pomocí cyklu repeat simulujte hod kostkou až do prvního hodu šesti bodů.

```
1 > repeat {
 2 roll <-sample (1:6,1)<br>3 print (roll)
      print(roll)
 4 if( roll ==6){ break }
       \mathcal{F}6 [1] 5
 7 [1] 2
 8 [1] 1
 9 [1] 5
10 [1] 6
```
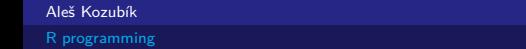

```
Obecná struktura funkce je
```

```
myfunction_name <- function(arg1, arg2, ... ){
příkazy
return(objekt)
}
```
Jednotlivé složky funkce jsou:

- **Název funkce**, což je skutečný název funkce. Je uložen v prostředí R jako objekt s tímto názvem.
- **Argumenty**, což jsou zástupné znaky. Při volání funkce předáváme hodnoty argumentů. Argumenty jsou nepovinné, to znamená, že funkce nemusí obsahovat žádné argumenty. Argumenty mohou mít také výchozí hodnoty.
- **Tělo funkce**, která obsahuje sadu příkazů definujících, co funkce dělá. Tělo funkce se nachází uvnitř složených závorek {}.
- **Návratová hodnota**, což je poslední výraz v těle funkce, který se vyhodnocuje.

Definujme funkci cubes(), která vypíše třetí mocninu čísel v posloupnosti.

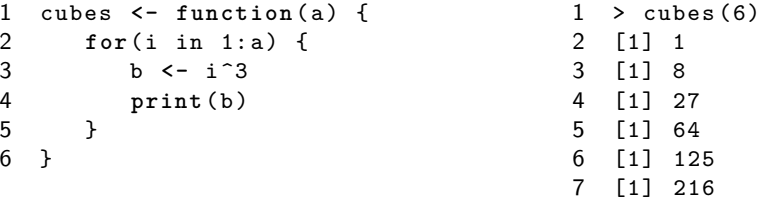

Funkci můžeme definovat bez argumentů. Za těchto okolností vytváří posloupnost třetích mocnin konstantní délky.

```
1 cubes <- function () {
2 for (i v 1:5) {
3 b <- i<sup>-3</sup><br>4 print(b)
             print<sup>(b)</sup>
\begin{matrix} 5 & 3 \\ 6 & 3 \end{matrix}\mathcal{F}1 > cubes ()
                                                           2 [1] 1
                                                           3 [1] 8
                                                           4 [1] 27
                                                           5 [1] 64
                                                           6 [1] 125
```
Argumenty volání funkce lze zadávat ve stejném pořadí, v jakém jsou definovány ve funkci.

```
1 cubes <- function (start ,end ) {
2 for (i in start:end) {
3 b <- i ^3
4 print (b) 5 }
     \mathbf{r}6 }
```
 $1 > \text{cubes} (12, 10)$  [1] 1728 [1] 1331 [1] 1000

Alternativně můžeme funkci volat podle názvů argumentů

- 1 > cubes (**end** =12 , **start** =10)
- 2 [1] 1000
- 3 [1] 1331
- 4 [1] 1728

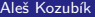

Funkci cubes() můžeme nadefinovat s výchozími argumenty

```
1 cubes <- function ( start =1 , end =10) {
2 for (i in start:end) {
3 b <- i ^3
4 print (b) 5 }
      \mathbf{r}6 }
                                                   1 > cubes (end=4)
                                                   2 [1] 1
                                                   3 [1] 8
                                                   4 [1] 27
                                                   5 [1] 64
```
Co se stane, když chceme do proměnné vložit hodnotu cubes(2,2)?

- 1 > z **<-**cubes (2 ,2)
- 2 [1] 8
- $3 \rightarrow z$
- 4 NULL

Proměnná z neobsahuje žádnou hodnotu

Funkci musíme definovat pomocí návratové hodnoty return()

```
1 cubes <- function ( start =1 , end =10) {
2 for( i in start :end) {
3 b <- i ^3
4 return (b)<br>5 }
\begin{matrix}5&3\\6&1\end{matrix}\mathcal{F}7 > z < - cubes (2, 2)8 > z9 [1] 8
```
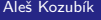

Funkce cubes() ve skutečnosti vrací pouze jednu hodnotu

Pokud chceme výsledek rozšířit na celý rozsah, musíme výstupní proměnnou definovat jako vektor.

```
1 cubes <- function ( start =1 , end =10) {
2 b <- vektor () # inicializace vektoru
3 for( i in start :end) {
4 b [i - start +1] <-i ^3 # zmena indexu
5 }
6 return (b)<br>7 }
  7 }
```
Nyní získáme úplnou posloupnost třetích mocnin v uvedeném rozsahu:

- $1 > z$  < cubes  $(4, 8)$
- $2 > z$ <br>3  $11$
- 3 [1] 64 125 216 343 512

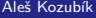

V programování v jazyce R funkce nevracejí více hodnot.

Můžeme však vytvořit seznam, který obsahuje více objektů, které má funkce vrátit.

```
1 powers <- funkce ( start =1 , end =10) {
 2 b < - vektor ()<br>3 c < - vektor ()
                  3 c <- vektor ()
 4 for(i in start:end) {<br>5 b[i-start+1] <-i^2
                  5 b [i - start +1] <-i ^2
 6 c[i - start +1] <-i ^3
 \begin{array}{ccc} 7 & & \frac{1}{2} \\ 8 & & \circ \end{array}8 out <- list (b ,c)
 9 return (out)
10 }
```
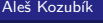

Nyní ji můžeme použít k získání výstupu ve formě seznamu

```
1 > powers (1,5)2 [[1]]
3 [1] 1 4 9 16 25
4
5 [[2]]
6 [1] 1 8 27 64 125
```
#### <span id="page-222-0"></span>Spouštění skriptů v R

Skript R je jednoduše textový soubor obsahující (téměř) stejné příkazy, jaké byste zadali při psaní

Lze jej vytvořit v libovolném jednoduchém textovém editoru a uložit s příponou .R.

Pro spuštění skriptu v systému Linux existují v zásadě dva příkazy.

Rscript filename.R

který je preferován. Starší příkaz je

R CMD BATCH název souboru.R

<span id="page-223-0"></span>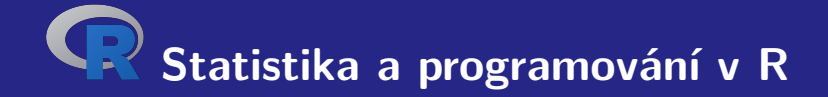

# **V. Základní grafika v R**

## <span id="page-224-0"></span>Bodové grafy

Vytvoříme je jednoduše pomocí funkce plot().

Nejjednodušeji funkce přijímá dva argumenty x a y.

Tyto proměnné jsou vektory, které obsahují hodnoty, jež chceme vykreslit.

Délka vektorů musí být stejná.

# Bodové grafy

#### **Príklad.**

Předpokládejme, že místní zmrzlinárna sleduje, kolik zmrzliny prodá v závislosti na polední teplotě v daný den. Zde jsou jejich údaje za posledních 10 dní:

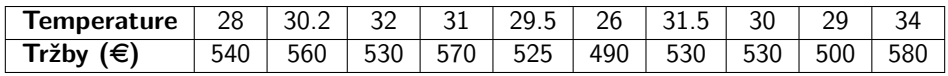

## Bodové grafy

Nejprve definujeme dva číselné vektory:

x, který obsahuje teploty

y, který bude představovat denní objem prodeje

Pak nakreslíme bodový graf

```
1 > x <-c (28 ,30.2 ,32 ,31 ,29.5 ,26 ,31.5 ,30 ,29 ,34)
2 > y <-c (540 ,560 ,530 ,570 ,525 ,490 ,530 ,530 ,500 ,580)
3 > plot(x, y)
```
## Jak uložit graf

Pomocí příkazu dev.copy() můžeme obsah grafického okna uložit do souboru, aniž bychom museli znovu zadávat příkazy.

Pro vytvoření souboru newplot.png z našeho grafu zadáme:

```
1 > dev. copy ( png , ' newplot . png ')
```

```
2 > dev. off ()
```
## Jak uložit obrázek

Případně můžeme výstup z obrazovky přesměrovat do souboru.

Můžeme použít funkce

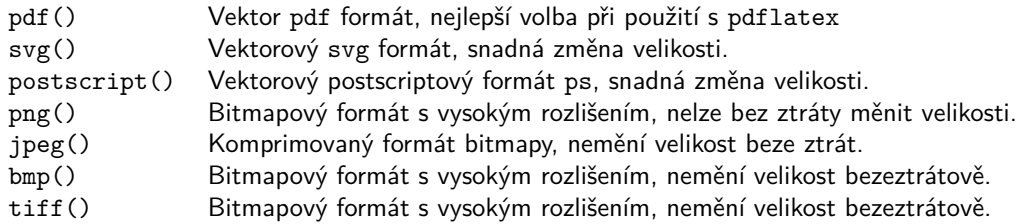

## Možnosti ukládání grafů

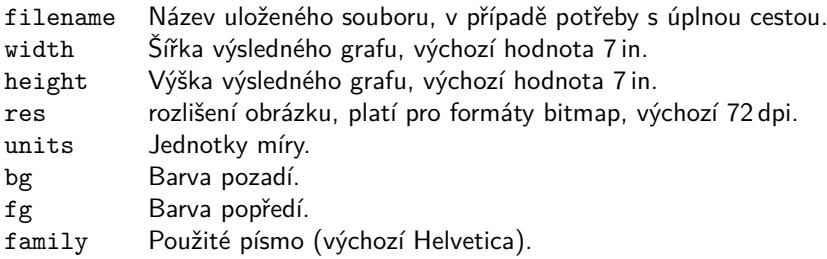

#### Modifikace grafu – značkovací body

Značka bodu je dána hodnotou argumentu pch funkce plot().

Možné hodnoty

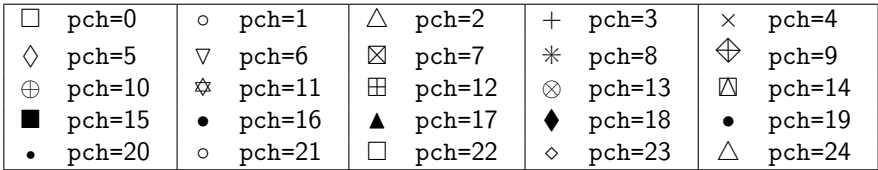

### Modifikace grafu –značky bodů

Zkusme upravit náš graf

- $1 > plot(x, y, pch=17)$
- 2 > **plot** (x ,y , pch =1)

### Modifikace grafu –značky bodů

Zkusme upravit náš graf

- $1 > plot(x, y, pch=17)$
- 2 > **plot** (x ,y , pch =1)

Co upravit dále?

### Modifikace grafu –značky bodů

Zkusme upravit náš graf

- $1 > plot(x, y, pch=17)$
- $2 > plot(x, y, pch=1)$

Co upravit dále? Typ čáry spojující body

Typ spojnice bodů se nastavuje pomocí argumentu type funkce plot().

Možné hodnoty

- p Bodový graf, výchozí hodnota.
- l Souvislá čára.
- b Souvislá čára s body.
- c Části spojitých čar s vynechanými body.
- o Části souvislých čar, body překresleny.
- h Graf podobný histogramu.
- s Schodovitý graf.

# Modifikace grafu – typ čáry

Zkusme upravit náš graf

- $1 > plot(x, y, type="1")$
- 2 > **dev**. **off** ()
- $3 > plot(x, y, type="s")$
- 4 > **dev**. **off** ()
- $5 > plot(x, y, pch = 17, type = "b")$
- $6 > \text{dev.off}()$

# Modifikace grafu – typ čáry

Zkusme upravit náš graf

```
1 > plot(x, y, type="1")
```
- 2 > **dev**. **off** ()
- $3 > plot(x, y, type="s")$
- 4 > **dev**. **off** ()
- $5 > plot(x, y, pch = 17, type = "b")$
- $6 > \text{dev.off}()$

Co upravit dále?

# Modifikace grafu – typ čáry

Zkusme upravit náš graf

```
1 > plot(x, y, type="1")
```
- 2 > **dev**. **off** ()
- $3 > plot(x, y, type="s")$
- 4 > **dev**. **off** ()
- $5 > plot(x, y, pch = 17, type = "b")$
- $6 > \text{dev.off}()$

Co upravit dále? Styl spojovací linky

Styl čáry se nastavuje pomocí argumentu lty funkce plot().

Možné hodnoty

- 1 Tlustá čára (výchozí). 2 Čárkovaná čára.
- 3 Tečkovaná čára. 4 Tečky a čárky.
- 
- 
- 
- 5 Dlouhé čárky. 6 Dlouhá a krátká dvojité přerušované čárky.

Šířka čáry se nastavuje pomocí argumentu lwd funkce plot().

Zkusme upravit náš graf

```
1 > plot(x, y, type="1", lty=5)
```
- 2 > **dev**. **off** ()
- $3 > plot(x, y, type="1", lty=1, lwd=2)$
- 4 > **dev**. **off** ()

Zkusme upravit náš graf

```
1 > plot(x, y, type="1", lty=5)2 > dev. off ()
3 > plot(x, y, type="1", lty=1, lwd=2)
```

```
4 > dev. off ()
```
Co upravit dále?

Zkusme upravit náš graf

```
1 > plot(x, y, type="1", lty=5)
```
- 2 > **dev**. **off** ()
- $3 > plot(x, y, type="1", lty=1, lwd=2)$
- 4 > **dev**. **off** ()

Co upravit dále? Barvu

Než začneme, jeden problém:

 $1 > plot(x, y, pch = 17, type = "1")$ 

Než začneme, jeden problém:

 $1 > plot(x, y, pch = 17, type = "1")$ 

Dává

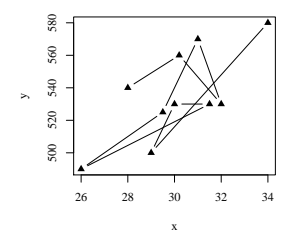

Než začneme, jeden problém:

 $1 > plot(x, y, pch = 17, type = "1")$ 

Ale my bychom chtěli

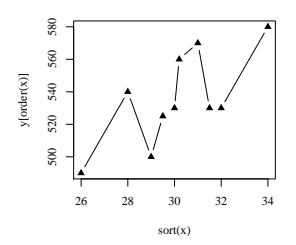

Než začneme, jeden problém:

 $1 > plot(x, y, pch = 17, type = "1")$ 

Ale my bychom chtěli

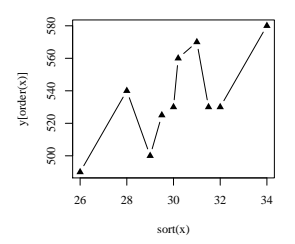

Jak to zařídit?

**[Základní grafika v R](#page-223-0)** [Bodové grafy](#page-224-0) Matematica v R Bodové grafy Bodové grafy Bodové grafy

### Modifikace grafu – styl čáry

Odpověď

Použijte sort() a order()

```
1 > plot ( sort ( x ) , y [ order ( x )] , pch =17 , type = " b " )
2 > dev. off ()
```
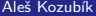

Barvy můžeme upravit pomocí

- názvu barev položek, například col=red
- číslo barvy položky, například co1=636
- podle hexadecimálního kódu (v režimu RGB), například col="#FFCC00"

Seznam dostupných barev lze získat jako výstup funkce colors().

#### Zkusme

- 1 > **plot** ( **sort** ( x ) , y [ **order** ( x )] , pch =17 , type = " b " ,**col** = " red " )
- 2 > **dev**. **off** ()
- 3 > **plot** ( **sort** ( x ) , y [ **order** ( x )] , pch =17 , type = " b " ,**col** =636)
- 4 > **dev**. **off** ()
- 5 > **plot** ( **sort** ( x ) , y [ **order** ( x )] , pch =17 , type = " b " ,**col** = " # FFCC00 " )
- $6 > \text{dev.off}()$

Další možnosti obarvení jsou

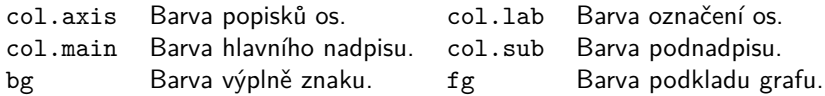

#### Zkusme

```
1 >plot ( sort ( x ) , y [ order ( x )] , lty =1 , type = " b " ,col= " aquamarine " , lwd =2 ,
2 col. axis = " violet " ,col . main = " green " , main = " Main ␣ title " , fg = " red " ,
3 col. lab = " coral3 " , pch =17)
4 > dev. off ()
5 >par( bg = " beige " )
6 >plot (sort(x), y[order(x)], lty =1, type ="b", col=30, lwd =2,
7 col. axis = " darkmagenta " , col . main = " blue3 " ,col.sub = " blue2 " ,
8 main = " Main ␣ title " , sub= " Subtitle " , fg = " red " ,col. lab = " coral4 " , pch =17)
9 > dev. off ()
```
Barvy jako vektory

Hodnotu argumentu col můžeme nastavit jako vektor.

Barvy z vektoru se pak pravidelně střídají.

Můžeme také použít funkci rainbow() s předem definovanou posloupností barev.
# Modifikace grafu – barvení

#### Zkusme

```
1 > plot ( sort ( x ) , y [ order ( x )] , pch =17 , type = " b " ,
2 col=c( " red " , " blue " )
3 > dev. off ()
4 >plot ( sort ( x ) , y [ order ( x )] , pch =17 , type = " b " ,col = rainbow (5))
5 > dev. off ()
```
# Úpravy grafu – názvy a titulky

Základní kreslicí funkce v R obsahují argument main, který umožňuje přidat ke grafu nadpis.

Můžeme také použít argument sub pro přidání podnadpisu, který bude umístěn pod grafem.

Alternativním způsobem, jak do grafu přidat nadpis a podnadpis, je použití funkce title().

### Úprava grafu – názvy a titulky

#### Zkusme

```
1 > plot ( sort ( x ) , y [ order ( x )] , pch =17 , type = " b " ,col = rainbow (4))
2 > title ( main = " Icecream ␣ sales " ,col. main = " red " )
3 > title (sub= " Temperature " ,col.sub= " blue " , adj =1 , line =2)
4 > dev. off ()
```
# Úprava grafu – přidání textu do grafu

Do nakresleného grafu můžeme přidat libovolný text pomocí funkcí text() a mtext().

Funkce text() umístí zadaný text na libovolné místo v kreslicí oblasti, funkce mtext() umístí text na okraje.

Funkce text() přijímá dva další argumenty:

- location definuje souřadnice x a y, kde bude text umístěn. Souřadnice musí být zadány jako první dva argumenty funkce.
- **pos určuje umístění ve vztahu k aktuální poloze,**  $1=$ **dolů,**  $2=$ **doleva,**  $3=$ **nahoru a** 4=doprava. Definování pozice jako locator(1) umožňuje umístění textu pomocí myši.

# Úprava grafu – přidání textu do grafu

#### Zkusme

- $1 > plot(sort(x), v[order(x)], pch=17, type="b", col=30)$
- 2 > **title** ( main = " Icecream ␣ sales " ,**col**. main = " red " )
- 3 > **title** (**sub**= " Temperature " ,**col**.**sub**= " blue " , adj =1 , line =2)
- 4 > **text** (**c**(28 ,32) ,**c** (560 ,500) , **c**( " Text1 " ," Text2 " ) , **pos** =1 , **col**= " red " )
- 5 > **dev**. **off** ()

### Úprava grafu – přidání textu do grafu

Funkce mtext() má další dva argumenty:

- side určuje stranu plochy grafu, na kterou umístíme textový popisek,  $1=$ dole,  $2=$ vlevo, 3=nahoře a 4=vpravo.
- line určuje číslo řádku, na kterém bude umístěn popisek. Řádky jsou číslovány od 0.

#### Zkusme

```
1
2 > plot ( sort ( x ) , y [ order ( x )] , pch =17 , type = " b " ,
3 + col=30, xlab="", ylab="")
4 > mtext ( " Temperature " , side =1 , line =2 , adj =1)
5 > mtext ( " Sales " , side =2 , line =2)
```
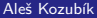

[R programming](#page-0-0)

# Úprava grafu – uzpůsobení os

Pokud chceme odstranit rámeček grafu, nastavíme argument kreslicí funkce axes=FALSE.

Nové osy přidáme pomocí funkce axes().

Argument funkce axis() určuje stranu grafu, na kterou bude osa přidána.

Jako obvykle čísla určují strany: 1=spodní, 2=levá, 3=horní a 4=pravá.

#### Zkusme

- 1 > **plot** ( **sort** ( x ) , y [ **order** ( x )] , pch =17 , type = " b " ,**col** =30 , axes = FALSE )
- 2 > **axis** (1)
- 3 > **axis** (2)

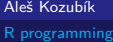

## Úprava grafu – nastavení os

Další možností přizpůsobení je změna barev os. Toho můžeme dosáhnout nastavením volitelných argumentů funkce axis():

- col určuje barvu osy,
- col.ticks určuje barvu dělících bodů,
- col.axis určuje barvu značek.

#### Zkusme

- 1 > **plot** ( **sort** ( x ) , y [ **order** ( x )] , pch =17 , type = " b " ,**col** =30 , axes = FALSE )
- 2 > **axis** (1 , **col**= " blue " ,**col** . ticks = " red " ,**col** . **axis** =555)
- 3 > **axis** (2 , **col**= " deepskyblue2 " ,**col** . ticks =444 , **col** . **axis** = " red " )

#### Aleš Kozubík

### Další nastavení os

Můžeme také:

- určit počet značek se zadanými počátečními a koncovými hodnotami,
- upravit délku a orientaci značek,
- otáčet popisky značek,
- přizpůsobit popisy značek,
- odstranit značky,
- přidat menší značky pomocí Hmisc .

### Další přizpůsobení os – rozdělení intervalů

Argumenty xaxp a yaxp umožňují nastavit polohu dělících značek na osách x a y.

Jejich hodnoty jsou nastaveny jako vektory c(start,end,regions), start a end definují počáteční a koncové hodnoty na každé ose a regions definuje počet intervalů, na něž je osa rozdělena.

1 > **plot** ( **sort** ( x ) , y [ **order** ( x )] , pch =17 , type = " b " ,**col** =30 , axes = FALSE ) 2 > **axis** (1 , **col**= " blue " ,**col** . ticks = " red " ,**col** . **axis** =555 , xaxp =**c** (26 ,34 ,8)) 3 > **axis** (2 , **col**= " blue " ,**col** . ticks = " red " ,**col** . **axis** =555 , yaxp =**c** (490 ,580 ,9))

### Další nastavení os – délka a orientace značek

Argument tck umožňuje nastavit délku a orientaci dělících značek.

Jeho kladná hodnota orientuje značky dovnitř kreslící plochy, zatímco záporné hodnoty orientují značky vně kreslící plochy. Čím větší je absolutní hodnota, tím delší jsou značky. Výchozí hodnota je tck=-0,05.

Rotace je omožněna argumentem las, který může nabývat jedné ze čtyř hodnot:

- **las**=0 popisky jsou rovnoběžné s osou (výchozí),
- **las**=1 všechny popisky jsou vodorovné,
- las=2 popisky jsou kolmé na osu,
- **las**=3 všechny popisky jsou svislé.

### Další nastavení osy - délka a orientace značek

#### Zkuste

- 1 > **plot** ( **sort** ( x ) , y [ **order** ( x )] , pch =17 , type = " b " ,**col** =30 , axes = FALSE )
- 2 > **axis** (1 , **col**= " blue " , xaxp =**c**(26 ,34 ,8) , tck =0.02 , las =3)
- 3 > **axis** (2 , **col**= " blue " , yaxp =**c**(490 ,580 ,9) , tck =0.02 , las =2)

#### Poznámka

Oddělovače můžeme zcela odstranit nastavením argumentů xaxt="n " pro osu x nebo yaxt="n " pro osu y.

#### Aleš Kozubík

### Další nastavení osy – popis dělících značek

Popisy dělících značek lze změnit pomocí argumentu labels funkce axis().

Pro správné umístění štítků musíme nastavit jejich pozici pomocí argumentu at.

```
1 > plot ( sort ( x ) , y [ order ( x )] , pch =17 , type = " b " ,col =30 , axes = FALSE )
2 > axis (1 , col= " blue " , at =seq( round (min( x )) , round (max( x )) , by =1) ,
3 + labels =0:8)
4 > axis (2 , col= " blue " , yaxp =c(490 ,580 ,9) , tck =0.02 , las =2)
```
### Rozsah os a přizpůsobení

Rozsah hodnot pro osy lze definovat pomocí nepovinných argumentů xlim a ylim funkce plot().

Hranice jsou zadány jako vektory ve tvaru c(start,end)

Můžeme také transformovat osy do logaritmického měřítka tak, že nastavíme argument log na hodnotu osy, kterou plánujeme přizpůsobit.

log="x " nastaví logaritmickou stupnici na osu x, log="y " nastaví logaritmickou stupnici na osu y a log="xy " transformuje obě osy do logaritmického měřítka.

# Rozsah os a přizpůsobení

#### Zkuste

- 1 > **plot** ( **sort** ( x ) , y [ **order** ( x )] , pch =17 , type = " b " ,**col** =30 , axes = FALSE ,
- 2 + ylim =**c** (400 ,600))
- 3 > **axis** (1 , **col**= " blue " , at =**seq**( **round** (**min**( x )) , **round** (**max**( x )) , **by** =1) ,
- 4 + **labels** =0:8)
- 5 > **axis** (2 , **col**= " blue " , yaxp =**c**(490 ,580 ,9) , tck =0.02 , las =2)

### **Príklad.**

Do jednoho grafu chceme zakreslit dvě charakteristiky zdravotního stavu pacientů, teplotu a krevní tlak.

#### **Príklad.**

Do jednoho grafu chceme zakreslit dvě charakteristiky zdravotního stavu pacientů, teplotu a krevní tlak.

V proměnných y a z máme uloženy údaje o 100 pacientech, přičemž proměnná x obsahuje posloupnost identifikátorů pacientů, čísla od 1 do 100.

```
Nejprve upravíme okraje oblasti kreslení pomocí par (\text{mar} = c(3, 4, 2, 4)).
```
Poté vykreslíme bodový graf naměřených teplot.

Důležitým krokem je nastavení nového grafu pomocí par(new=TRUE). Nyní jsme připraveni vykreslit druhou sadu dat modře, bez rámečků a bez os.

duální osa y je vykreslena pomocí funkce axis(4) na pravé straně grafu.

```
1 x <-1:100 # generovani dat
2 y <- runif (100 , min =35 , max =40)
3 z <- y +10* runif (100 , min =7 , max =12)
4 \text{ par} (\text{mar} = c(3, 4, 2, 4))5 plot(x, y, pch = 19, ylab = "Temperature")6 par (new= TRUE )
7 plot (x , z , col = 4 , pch = 19 ,
8 axes = FALSE , # Zadne osy
9 bty = " n " , # Zadny ramecek
10 x \, lab = "", y \, lab = "")11 \cos(4)12 \text{mtext} ("\text{Blood}_{||}preasure", side = 4, line = 3, col = 4)
```
Aleš Kozubík

## Křivky

Jednou z mnoha užitečných funkcí v R je curve().

Je to malá šikovná funkce, která umožňuje vykreslovat křivky, např. grafy funkcí.

Funkce curve() přijímá jako první argument výraz v syntaxi R.

Například,

```
curve(x^2)curve(x^2, xlim=c(-2, 2), col='red", lwd=2)
```
### Zobrazení dvou nebo více křivek v jednom grafu

Použijeme funkci curve() s argumentem add=TRUE.

Například

```
curve(x^2)curve(sqrt(x),col="red",lwd=2,add=TRUE)
```
Aleš Kozubík

### Zobrazení dvou nebo více křivek v jednom grafu

Použití funkce curve() není omezeno na její samostatné použití.

Je možné vykreslit nějaká data a pak přes ně pomocí funkce curve() nakreslit libovolnou čáru.

```
1 set seed (1)2 x <- rnorm (100)
3 y <- x ^2 + rnorm (100)
4 plot(y - x)5 curve ( x ^2 , add= TRUE )
```
## Přidání legendy

Funkce legend() umožňuje přidat ke grafům legendu.

Některé argumenty:

- **x**, y pozice v kreslicí oblasti definovaná souřadnicemi v grafu,
- **Legendvektor řetězců pro popis v legendě,**
- col vektor barev použitých v grafu,
- pch vektor tvarů značek použitých v grafu,
- **Lidus** 1 ty vektor typů čar použitých v grafu,
- ncol počet sloupců použitých v legendě, výchozí hodnota je jeden sloupec.

# Doplnění legendy

### **Príklad.**

Vytvořme uživatelskou funkci gonplot(), která vykreslí grafy sin x a cos x v rozpětí (−10; 10) ve dvou barvách a různých typech čar. Poté ke grafu přidáme legendu.

# Doplnění legendy

#### Uživatelem definovaná funkce

```
1 gonplot <- function () {
2 curve (sin(x), xlim=c(-10,10), col="red", lwd=2, type="1",<br>3 vlab="sin<sub>u</sub>x", xlab="", vlim=c(-1,2))
             v \, \text{l} \, \text{ab} = " \, \text{s} \, \text{in}_{\sqcup} \, x \, ", x \, \text{l} \, \text{ab} = " ", v \, \text{l} \, \text{im} = c (-1, 2))4 curve (cos( x ) , xlim =c( -10 ,10) , col= " blue " , lwd =2 , type = " l " , lty =2 ,
5 ylab = "\sin_{\Box} x", xlab = "", add = TRUE)
    \mathcal{F}
```
# Doplnění legendy

```
Zobrazení grafu a přidání legendy
```

```
1 gonplot ()
2 legend (x="topright", # pozice<br>3 legend = c("sin<sub>u</sub>x", "c
            leq \alpha = c("sin<sub>u</sub>x", "cos<sub>u</sub>x"), # text <i>length</i>4 lty = c(1 , 2) , # Typy cary
5 col = c( " red " , " blue " ) , # Barvy car
1wd = 2
```
# Doplnění legendy – poznámka

Argument x pozice může být nastaven na jednu z hodnot:

top, topleft, topright, bottom, bottomleft, bottomright, left, right nebo center.

Tento scénář nevyžaduje nastavení argumentu y, protože poloha legendy je zadána slovně.

# <span id="page-279-0"></span>Sloupcové grafy

Sloupcový graf zobrazuje kategoriální data pomocí obdélníkových sloupců, jejichž výška nebo délka je úměrná hodnotám, které představují.

R používá funkci pro vytváření sloupcových grafů

```
barplot(H,xlab,ylab,title, names.arg,col)
```
Parametry použité ve funkci jsou následující:

- H je vektor nebo matice obsahující číselné hodnoty použité ve sloupcovém grafu,
- xlab je označení osy x,
- vlabje označení osy v,
- title je nadpis sloupcového grafu,
- names.arg je vektor popisů, které se zobrazují pod každým sloupcem,
- col slouží k přiřazení barev sloupcům v grafu.

# Sloupcové grafy

Předpokládejme, že vektor x obsahuje denní prodeje určitých výrobků. Objem prodeje lze znázornit v podobě sloupcového grafu.

- 1 x **<-c** (2000 ,2400 ,1400 ,2600)
- 2 **barplot** (x)

# Sloupcové grafy – vodorovné sloupce

Nastavte argument horiz=T na hodnotu true.

1 **barplot** (x, horiz=T)

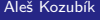

# Sloupcové grafy – obarvení a popisky sloupců

Pro přiřazení názvů sloupcům používáme parametr names.arg sloupcového grafu.

Dále definujeme hodnoty parametrů

- xlab a ylab pro názvy os,
- col a border pro obarvení sloupců, a
- main pro definování nadpisu grafu

Je to podobné jsko u funkce plot().

## Sloupcové grafy – obarvení a popisky sloupců

Nechť náš vektor x představuje denní prodej nějakého ovoce.

Jejich jména nastavíme jako vektor goods a použijeme jej k přiřazení jmen sloupcům.

```
1 goods <-c( " orange " ," banana " ," apple " ," plum " )
2 barplot (x , names . arg = goods , xlab = " Fruit " , ylab = " Sales " ,
3 col = " cyan " , main = " Monthly ␣ sale " , border = " black " )
```
# Sloupcové grafy – obarvení a popisky sloupců

Graf můžeme přizpůsobit různými barvami sloupců

Požadované barvy nastavíme jako vektor colours a použijeme jej jako hodnotu argumentu col.

Argument border určuje barvu ohraničení sloupců.

```
1 colours <-c( " orange " ," yellow " ," red " ," blue " )
```
- 2 **barplot** (x , **names** . arg = goods , xlab = " Fruit " , ylab = " Sales " ,
- 3 **col** = **colours** , main = " Monthly ␣ sale " , border = " black " )

## Sloupcové grafy – s proporcemi

Pomocí matice vstupních hodnot můžeme podíly ve sloupcích barevně odlišit a označit.

Rozsah objemů prodeje ve vektoru x za více měsíců.

Tyto informace pak prezentujeme graficky.

Nejprve nastavíme

- 1 months **<-c**( " Jan " , " Feb " , " Mar " , " Apr " )
- 2 x **<- matrix** (**c** (2000 ,2400 ,1400 ,2600 ,1800 ,2200 ,1600 ,2400 ,2100 ,
- 3 2300 ,1500 ,2400 ,2400 , 1800 ,1200 ,2200) , **nrow** =4 , **ncol** =4)

### Sloupcové grafy – s proporcemi

Nyní jsme připraveni nakreslit graf s proporcionálními podíly

```
Přidáme také legendu
```

```
1 barplot (x, \text{main} = "Sale_{\cup} volumes", \text{names} \cdot \text{arg} = \text{months},
2 xlab = "Month", ylab = "Sales",
3 col = colours , ylim =c (0 ,11000))
4 legend ( " topright " , goods , fill = colours , ncol =2)
```
Aleš Kozubík

### Sloupcové grafy – s proporcemi

Stejné informace můžeme také prezentovat seskupením sloupců v grafu.

Nastavíme argument beside=T

```
1 barplot(x, \text{beside} = T, \text{main} = "Sale_{\cup}volumes",
2 names . arg = months , xlab = " Month " , ylab = " Sales " ,
3 col = colours , ylim =c (0 ,3000))
4 legend ( " topright " , goods , fill = colours , ncol =2)
```
Aleš Kozubík
### Sloupcové grafy – vyplnění texturami

Namísto barev můžeme sloupce vyplnit texturami.

Nejjednodušší jsou rovnoběžné čáry

Hustotu čar můžeme regulovat argumentem density, jehož hodnota je vektor o délce rovné počtu čar.

Podobně můžeme zadáním argumentu angle jako vektoru, jehož délka je rovna počtu sloupců, určit úhel výplňových čar.

### Sloupcové grafy – vyplnění čarami

- 1 x **<-c** (2000 ,2400 ,1400 ,2600)
- 2 **barplot** (x , **density** =**c**(5 ,10 ,20 ,30) , angle =**c**(0 ,30 ,60 ,90) ,
- 3 **col** = " blue " ,**names** . arg = goods , main = " Sale ␣ volumes " ,
- 4 xlab = " Fruit " , ylab = " Sales " )

Aleš Kozubík

### Sloupcové grafy – vyplnění křížením čar

```
1 angle1 <-c (0 ,30 ,60 ,90)
 2 angle2 <-c (90 ,120 ,150 ,0)
 3 barplot (x , density =c(10 ,15 ,20 ,25) , angle = angle1 , beside = TRUE ,
4 main="Sale<sub>11</sub>volumes", col = colours, names. arg=months, xlab = "Month",
 5 ylab = " Sales " , ylim =c (0 ,3000))
 6 barplot(x, density=c(10, 15, 20, 25), angle=angle2, beside = TRUE,
 7 col = colours , add = TRUE )
8 legend ( " topright " , goods , ncol =2 , fill = colours , angle = angle1 ,
9 density =c (10 ,15 ,20 ,25))
10 legend ( " topright " , goods , ncol =2 , fill = colours , angle = angle2 ,
11 density =c (10 ,15 ,20 ,25))
```
### <span id="page-291-0"></span>**Histogramy**

Histogram je zobrazení přibližného rozložení číselných dat.

Zobrazuje četnosti hodnot rozdělených do intervalů.

Histogram je podobný sloupcovému grafu s tím rozdílem, že sdružuje hodnoty do souvislých intervalů.

Histogramy poskytují přibližný obraz hustoty základního rozdělení dat.

### Histogramy

Histogram lze vytvořit pomocí funkce hist() v R.

```
barplot(H,xlab,ylab,title, names.arg,col)
```
Parametry použité ve funkci jsou následující:

- data je vektor obsahující číselné hodnoty použité v histogramu,
- $\blacksquare$  main je nadpis grafu,
- col slouží k nastavení barvy sloupců,
- border slouží k nastavení barvy rámečku každého sloupce,
- $\blacksquare$  xlab určuje popis osy x,
- **xlim určuje rozsahu hodnot na ose x,**
- vlim slouží k určení rozsahu hodnot na ose y,
- **breaks slouží k určení šířky každého sloupce.**

### Histogramy - příklad

### **Príklad.**

Ilustrujme vykreslení histogramů na příkladu hodu kostkou. Předpokládejme, že hodíme dvěma kostkami 10 000 krát a zajímá nás součet hozených bodů.

Aleš Kozubík

### Histogramy - příklad

Nejprve simulujeme hod kostkou:

- 1 dice1 **<- sample** (1:6 , **replace** =T ,10000)
- 2 dice2 **<- sample** (1:6 , **replace** =T ,10000)
- 3 **c <-**dice1 + dice2

Nyní můžemezobrazit histogram součtů pomocí funkce hist():

- 1 hist(c, breaks=1.5:12.5, main=" $Rolling_{1/2/4}$  dice",
- $2$  xlab="two<sub> $||$ </sub>dice", ylab="Frequency")

# Histogramy - příklad

Centrální limitní věta, známá z teorie pravděpodobnosti, říká, že v mnoha situacích, kdy se sčítají nezávislé náhodné veličiny, jejich průměrný součet konverguje k normálnímu rozdělení (neformálně ke zvonové křivce), i když původní veličiny samy o sobě normálně rozděleny nejsou.

To lze dokumentovat na histogramu zobrazením křivky hustoty normálního rozdělení do stejného grafu jako histogram.

- 1 hist(c, breaks=1.5:12.5, main=" $Rolling_{1/2/4}$  dice",
- $2$  xlab="two<sub> $\sqcup$ </sub>dice", ylab="Frequency")
- 3 **curve** ( **dnorm** (x , **mean** (**c**) ,**sd**(**c**))**\*** 10000 , **col** = " red " ,**add**= T )

# <span id="page-296-0"></span>Kruhové diagramy

Kruhový diagram je graf pro jednu kategoriální proměnnou a je alternativou sloupcového grafu.

Kruhový diagram (nebo koláčový diagram) je graf ve tvaru kruhu rozděleného na výseče, jež znázorňují poměry mezi veličinami.

V kruhovém diagramu je délka oblouku každého dílku (a tedy i jeho středový úhel a plocha) úměrná množství, které představuje.

### Kruhové diagramy

Základní syntaxe pro vytvoření kruhového diagramu v prostředí R je následující:

pie(data, labels, radius, main, col, clockwise)

Význam argumentů:

- data je vektor obsahující číselné hodnoty použité v kruhovém diagramu,
- **Labelsse používá k popisu dílků,**
- **radius označuje poloměr kruhu diagramu (hodnota mezi** −1 a +1),
- main označuje nadpis grafu,
- col označuje paletu barev,
- clockwise je logická hodnota, která určuje, zda jsou plátky vykresleny ve směru nebo proti směru hodinových ručiček.

# Kruhový diagram–příklad

#### **Príklad.**

Předpokládejme, že chceme znázornit podíly měsíčních výdajů domácnosti pomocí kruhového diagramu. Uvažujeme tyto kategorie výdajů: bydlení, jídlo, oblečení, zábava a ostatní.

Hodnoty, které použijeme jako parametry kruhového diagramu:

```
1 data <-c (200 ,300 ,100 ,80 ,150)
```
- 2 **labels <-c**( " housing " ," food " ," clothing " ," entertainment " ," other " )
- 3 pie (data, labels, main="Monthly<sub>11</sub>expenses")

### Kruhový diagram – úprava barev

Pro změnu barev v grafu použijeme funkci rainbow(), která definuje paletu barev. Jeho argumenty jsou následující:

- n počet barev ( $\geq 1$ ), které mají být v paletě,
- $\blacksquare$  s, v "sytost" a "hodnota" pro přidání popisu k barvám
- start (upravený) odstín v  $\langle 0; 1 \rangle$ , od kterého začíná vybraná duha,
- end (uopravený) odstín v  $\langle 0; 1 \rangle$ , ve kterém duha končí,
- gamma gama korekce pro každou barvu, (r,g,b) v prostoru RGB (se všemi hodnotami v  $(0; 1)$ ), výsledná barva odpovídá (r<sup>γ</sup>, g<sup>γ</sup>, b<sup>γ</sup>),
- **alfa průhlednost, číslo ve tvaru**  $\langle 0; 1 \rangle$ **, (0 znamená průhledný a 1 znamená neprůhledný).**

### Kruhový diagram–použití rainbow()

```
1 description <- paste (labels , " \ n " ,data , sep = " " )
```

```
2 pie (data , description , main = " Monthly ␣ expenses " ,
```

```
3 col = rainbow ( length ( data )))
```
#### Poznámka

Změnili jsme také popisky. K jejich názvům jsme přidali číselné hodnoty.

Aleš Kozubík

### Kruhový diagram - další vylepšení

Jako další vylepšení můžeme požadovat popisy s procenty a zobrazení grafu s 3D efektem.

Nejprve musíme přepočítat procenta a přidat výsledky do popisů. Pro získání procent jako celých číslech použijeme funkci trunc().

Pak můžeme vytvořit koláčový graf (tentokrát pomocí palety) heat.colors().

```
1 description <- paste (labels , " \ n " ,trunc (100 * data / sum( data )) ,
2 "\frac{9}{2}", sep="")
3 pie (data , description , main = " Monthly ␣ expenses " ,
4 col = heat . colors ( length ( data )))
```
### Kruhový diagram - další vylepšení

Pro získání 3D efektu v grafu je potřeba použít balíček plotrix.

Používáme pie3D() grafy s 3D efektem.

```
1 library ( " plotrix " )
2 pie3D (data, labels=description, main="Monthly<sub>11</sub>expenses",
```

```
3 col= rainbow ( length ( data )))
```
### Kruhový diagram – oddělení částí

Vzhled 3D grafu můžeme dále upravit pomocí parametrů

- height, jenž určuje výšku 3D koláče (výchozí hodnota je 0,1)
- theta, která mění úhel pohledu (výchozí hodnota je  $\frac{\pi}{6}$ ).
- explode, který definuje rozdělení částí koláče

```
1 pie3D (data, labels=description, main="Monthly<sub>11</sub>expenses",
2 col= terrain . colors ( length ( data )) , height =0.2 , theta =1.5 ,
3 explode=0.1)
```
#### Všimněme si použití palety terrain.colors

Užitečnou alternativou ke kruhovým diagramům je fan.plot() definovaný v balíčku plotrix.

Umožňuje vizuálně porovnat sektory kruhového diagramu.

Vějířový graf můžeme přizpůsobit zadáním dalších argumentů:

- max.span úhel maximálního sektoru v radiánech. Ve výchozím nastavení se data škáluje tak, aby se součet rovnal 2*π*.
- ticks počet políček, která by se objevila, kdyby byly sektory v kruhovém diagramu. Výchozí nastavení je bez políček.

Ilustrace vějířového grafu

- 1 fan . **plot** (**data** , **labels** = **description** , main = " Monthly ␣ expenses " ,
- 2 **col**= **rainbow** ( **length** ( **data** )) , **max** . span = pi , ticks = **max**( **data** ))

Aleš Kozubík

### Ilustrace vějířového grafu

- 1 fan.plot(data,labels=description,main="Monthly<sub>11</sub>expenses",
- 2 **col**= **rainbow** ( **length** ( **data** )) , **max** . span = pi , ticks = **max**( **data** ))

Nevýhodou vějířového grafu je velký bílý prostor nad grafem.

Tento prostor můžeme odstranit nastavením nového grafického zařízení s výškou a šířkou definovanou uživatelem.

Nové grafické okno otevřeme pomocí funkce new.dev(). Velikost okna definujeme pomocí argumentů height a width.

- 1 **dev** .**new**( width =10 , height =5 , unit = " cm " )
- 2 fan.plot(data,labels=description,main="Monthly<sub>11</sub>expenses",
- 3 **col**= **rainbow** ( **length** ( **data** )) , **max** . span = pi , ticks = **max**( **data** ))

Aleš Kozubík

# <span id="page-308-0"></span>Krabicový graf

Krabicové grafy se v R vytvářejí pomocí funkce boxplot(). Základní syntaxe pro vytvoření boxplotu v R je:

boxplot(x, data, notch, varwidth, names, main)

Význam parametrů je následující:

- $\blacksquare$  x je vektor nebo vzorec,
- data je data frame.
- notch je logická hodnota. Nastavte jako TRUE, pokud chcete vykreslit zářez.
- varwidth je logická hodnota. Nastavte jako TRUE, aby se vykreslila šířka rámečku úměrná velikosti vzorku,
- names jsou popisky skupin, které jsou vytištěny pod každým boxplotem,
- main slouží k zadání nadpisu grafu.

# Karbicový graf – příklad

#### **Príklad.**

Předpokládejme, že máme statistiky z basketbalového zápasu v datovém souboru hráči.csv. Tento datový soubor obsahuje identifikátory hráčů, jejich pozici, počet střeleckých pokusů a počet úspěšných střeleckých pokusů. Pomocí boxplotů porovnejme body získané na jednotlivých pozicích.

```
1 players <- read . csv ( " players . csv " )
```

```
2 boxplot ( made ~ position , data = players ,
```

```
3 xlab="Position", ylab="Points_{11}gained",
```

```
4 main="Scoring_{||}by_{||}position")
```
# Krabicový graf

Stejně jako u ostatních typů grafů můžeme vzhled grafu přizpůsobit.

Ilustrujeme obarvení grafu a šířku políček upravíme tak, aby byla úměrná velikosti vzorku, a to nastavením varwidth=TRUE.

```
1 boxplot ( made ~ position , data = players ,
```
- 2 xlab="Position", ylab="Points<sub>11</sub>gained",
- 3 main = " Scoring ␣ by ␣ position " ,**col** = " cyan " , varwidth = TRUE )

# Krabicový graf

Nastavením logické proměnné horizontal na hodnotu TRUE můžeme grafy v boxplotu otáčet.

Kromě toho se barvy mohou v jednotlivých boxech lišit.

```
1 boxplot ( made ~ position , data = players ,
2 xlab="Position", ylab="Points<sub>11</sub>gained",
3 main="Scoring_{||}by_{||}position",
4 col = " col = c ( " blue " ," cyan " ," green " ) ,
5 varwidth = TRUE , horizontal = TRUE )
```
<span id="page-312-0"></span>Kvantilový graf (zkráceně Q-Q graf) je grafický nástroj, který nám pomáhá posoudit, zda soubor dat věrohodně odpovídá nějakému teoretickému rozdělení, například normálnímu nebo exponenciálnímu rozdělení.

Pokud například provádíme statistickou analýzu, která předpokládá, že naše závislá proměnná je normálně rozdělena, můžeme k ověření tohoto předpokladu použít normální Q-Q graf.

Jedná se pouze o vizuální kontrolu, nikoli o exaktní důkaz, ale umožňuje nám na první pohled zjistit, zda je náš předpoklad věrohodný, a pokud ne, jak je předpoklad porušen a které hodnoty dat k porušení přispívají.

Q-Q graf je v podstatě bodový graf vytvořený vynesením dvou sad kvantilů proti sobě.

Pokud obě sady kvantilů pocházejí ze stejného rozdělení, nachází se body přibližně na přímce.

Q-Q grafy vezmou naše vzorky, seřadí je vzestupně a pak je vynesou do grafu proti kvantilům navrženého teoretického rozdělení.

Počet kvantilů je zvolen tak, aby odpovídal velikosti našeho vzorku.

V R máme dvě funkce pro vytváření Q-Q grafů:

qqnorm() vytvoří normální Q-Q graf (což znamená, že navržené teoretické rozdělení je normální),

qqqplot() umožňuje vytvořit Q-Q graf pro porovnání dvou datových souborů.

S funkcí ganorm() souvisí funkce galine(), která vykreslí přímku "teoretického", standardně normálního kvantilového grafu, který prochází kvantilovými 'probs', standardně prvním a třetím kvartilem.

Nejprve vytvoříme vzorek z normálního rozdělení

V dalším kroku ho porovnáme s teoretickým rozdělením

```
1 x <- rnorm (100 , mean =10 , sd =1)
2 qqnorm(x)3 qqline (x , col= " steelblue " , lwd =2)
```
Pro ilustraci situace, kdy vzorek nepochází z předpokládaného rozdělení, vygenerujeme vzorek z exponenciálního rozdělení.

```
1 x <- rexp (100 , rate =1/10)
2 qapform(x)3 qqline (x , col= " steelblue " , lwd =2)
```
Pokud dva náhodné vzorky pocházejí ze stejného typu rozdělení, vytvoříme pro srovnání dva vektory x a y.

Na tyto vzorky pak použijeme funkci qqplot().

```
1 x <- rnorm (100 , mean =10 , sd =1)
```
2 y **<- rnorm** (100 , **mean** =5 , **sd** =3)

```
3 qqplot (x, y, main="Q-Q<sub>u</sub>plot<sub>u</sub>for<sub>u</sub>two<sub>u</sub> samples")
```
Funkce qqqplot() nespolupracuje s funkcí qqline()

Chceme-li přidat pomocnou přímku, použijeme funkci abline() společně s funkcí sort().

```
1 x <- rnorm (100 , mean =10 , sd =1)
2 y <- rnorm (100 , mean =5 , sd =3)
3 qqplot (x, y, \text{main} = "Q - Q_{\text{u}} \text{plot}_{\text{u}} \text{for}_{\text{u}} \text{two}_{\text{u}} \text{samples}"
4 abline(lm(sort(y) \sim sort(x)), col = "steelblue", lwd = 2)
```
Funkce lm() vytvoří model lineární závislosti a poskytne koeficienty potřebné k vykreslení přímky.

Funkci qqplot() lze použít k porovnání vzorku s jakýmkoli teoretickým rozdělením.

Vytvoříme vektor kvantilů teoretického rozdělení o stejné délce jako daný vzorek a tento vektor pak použijeme jako druhý soubor dat vstupující do funkce qqplot().

```
1 x <- rexp (100 , rate =1/10)
2 y <- qexp (seq (0 ,1 , by =0.01) , rate =1)
3 qqplot (x, y, \text{main} = "exponential_UQ - Q_Uplot")4 abline (lm( sort ( y [1:100]) ~ sort ( x )) , col = " steelblue " ,
5 \text{ 1wd} = 2)
```
# <span id="page-320-0"></span>Více grafů v jednom obrázku

V prostředí R můžeme grafy kombinovat užitím grafických parametrů mfrow a mfcol.

Stačí zadat vektor, který určuje počet řádků a počet sloupců, které plánujeme vytvořit.

Rozhodnutí o tom, který parametr grafu použijeme, závisí na tom, jak chceme mít grafy uspořádané:

- mfrow grafy budou uspořádány po řádcích,
- **metrol grafy budou uspořádány po sloupcích.**

Toto nastavení se používá jako argument funkce par(), která upravuje parametry grafického zařízení.

# Více grafů v jednom grafu

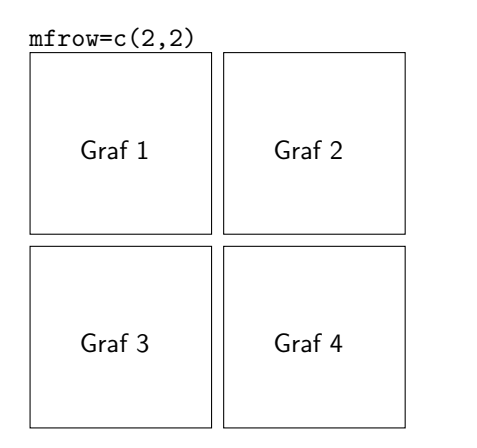

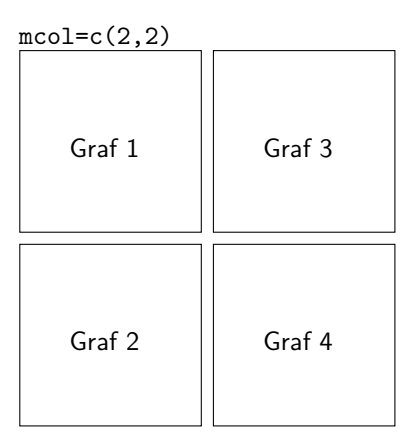

#### Aleš Kozubík

### Více grafů v jednom grafu–ilustrace

```
1 set . seed (5)
2 x <- rexp (80)
3 # Dva radky , dva sloupce
4 \text{ par} (\text{mfrow} = c(2, 2))5 # Grafy
6 hist (x , main = " Histogram " ) # Vlevo nahore
7 boxplot (x , main = " Box ␣ plot " ) # Vpravo nahore
8 plot (x , main = " Scatter ␣ plot " ) # Vlevo dole
9 pie (table (round (x)), main = "Kolacovy<sub>u</sub>graf") # Vpravo dole
10 # Zpet na puvodni graficke zarizeni
11 par(mfrow = c(1, 1))
```
## Více grafů v jednom grafu - složitější struktura

Často potřebujeme vytvořit obraz se složitější strukturou.

V takových situacích musíme použít funkci layout(). Tato funkce přijímá čtyři důležité argumenty:

- mat matrix, kde každá hodnota představuje umístění obrázků.
- widths vektor pro šířky sloupců. Můžeme je také zadat v centimetrech pomocí funkce  $lcm()$ .
- heights vektor pro výšku sloupců. Můžeme je také zadat v centimetrech pomocí funkce  $lcm()$ .
- respect logická hodnota nebo matice vyplněná 0 a 1 stejných rozměrů jako mat pro určení, zda se mají respektovat vztahy mezi šířkami a výškami.
#### Více grafů v jednom grafu - složitější struktura

Před přidáním grafů můžeme zobrazit náhled rozvržení pomocí funkce layout.show().

```
1 l <- layout ( matrix (c(1 , 2 , 2 , # Prvni , druhy ,
2 3 , 3 , 4) , # treti a ctvrty graf
              nrow = 2,
4 ncol = 3,<br>5 byrow = T
              byrow = TRUE))
6 layout . show ( l )
```
#### Více grafů v jednom grafu - složitější struktura

Tuto metodu ilustrujeme na bodovém grafu implementovaném s okraji ve formě histogramu a krabicového grafu.

```
1 l <- layout ( matrix (c(2 , 0 , 1 , 3) ,
2 nrow = 2, ncol = 2,<br>3 byrow = TRUE),
\begin{array}{lll} 3 & \text{byrow} = \text{TRUE} \text{),} \\ 4 & \text{widths} = c(9, 3) \text{.} \end{array}widths = c(9, 3),
5 heights = c(3, 9), respect = TRUE)
6 plot(x, main = "Scatter<sub>11</sub>plot")
7 hist (x , main = " Histogram " )
8 boxplot (x, main = "Box_{\text{1}}plot")
```
<span id="page-326-0"></span>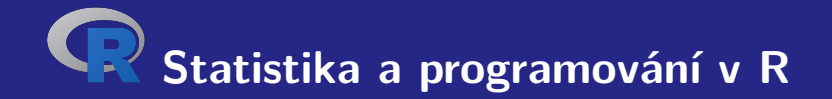

# **VI. Výběrové charakteristiky**

Aleš Kozubík

<span id="page-327-0"></span>Pro výpočet průměru musíme použít as.numeric(), protože cars[1,] poskytuje hodnoty ve formátu seznamu.

Pro získání průměrné hodnoty měsíčního počtu nově registrovaných osobních automobilů (v tisících) v letech 2017-18 tedy použijeme kód:

```
1 cars <- read . csv2 ( " macrostat . csv " , header = FALSE , sep = " ; " )
2 mean (as. numeric ( cars [1 ,]))
3 [1] 8.090125
```
*.* (2)

#### Průměr

Často se stává, že hodnoty statistického znaku, který nás zajímá, jsou uspořádány v posloupnosti absolutních četností.

V tomto případě upravíme vztah (**[??](#page-0-1)**) pro výpočet výběrového průměru do tvaru:

<span id="page-328-0"></span>
$$
\overline{x} = \frac{x_1 \cdot n_1 + x_2 \cdot n_2 + \dots + x_k \cdot n_k}{n_1 + n_2 + \dots + n_k} = \frac{\sum_{i=1}^k x_i \cdot n_i}{\sum_{i=1}^k n_i}.
$$

kde  $x_i$  představují hodnoty proměnné a  $n_i$  jejich absolutní četnosti.

#### Aleš Kozubík

V tomto případě musíme definovat vlastní funkci pro výpočet střední hodnoty.

Jako vstupní hodnoty zadáme dva vektory. První vektor obsahuje hodnoty, kterých náhodná veličina nabývá, a druhý je vektor jejich četností.

Před provedením výpočtu podle vztahu [\(2\)](#page-328-0) je nutno ověřit, zda mají oba vektory stejnou délku.

Odpovídající funkci mean2() pak lze definovat takto:

```
1 mean2 <- function ( arg1 , arg2 ){
2 if ( length ( arg1 )== length ( arg2 )){
            3 s <- sum ( arg1 * arg2 )/ sum( arg2 )
4 }
5 else { s <-c( " Arguments ␣ are ␣ not ␣ of ␣ equal ␣ length " )}
6 return ( s )
7 }
```
Použití právě definované funkce mean2() můžeme ilustrovat na proměnné, která nabývá hodnot z množiny {1*,* 2*, . . . ,* 10}.

Absolutní četnosti těchto hodnot můžeme generovat pomocí Poissonova rozdělení.

Možné hodnoty jsou uloženy ve vektoru a a jejich absolutní četnosti ve vektoru b.

```
1 a <-c(1 ,2 ,3 ,4 ,5 ,6 ,7 ,8 ,9 ,10)
```
- 2 b **<- rpois** (10 ,20)
- $3$  mean $2(a, b)$
- 4 5.38613861386139

#### Medián

K určení mediánu je v prostředí R implementována funkce median().

Můžeme tedy jednoduše zjistit medián nově registrovaných osobních automobilů během měsíce pomocí kódu

- 1 > **median** (**as**. **numeric** ( cars [1 ,]))
- 2 [1] 8.2425

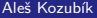

[R programming](#page-0-0)

### Kvantily

Medián, definovaný v předchozím oddíle, rozděluje vzorek na dvě stejně pravděpodobné podmnožiny.

Obecně můžeme vzorek rozdělit na libovolný počet q stejně pravděpodobných částí. Tyto hodnoty se nazývají  $q$ -kvantily a k-tý  $q$ -kvantil pro náhodnou veličinu X je určen vztahem

$$
\mathbb{P}\left(X < x\right) \leq \frac{k}{q}.\tag{3}
$$

#### Kvantily

Pro určeníní kvantilů je v R implementována funkce quantile(). Bez zadání volitelných parametrů dává minimum vzorku, první kvartil, medián, třetí kvartil a maximum vzorku.

Můžeme si to ilustrovat na datech COVID-19, stažených z oficiálních stránek slovenské vlády <https://korona.gov.sk>.

```
1 data <- read .csv( " https :/ / mapa . covid . chat / export /csv " ,
2 header=T, sep=" " " "3 > quantile ( data [ ,4])
4 0% 25% 50% 75% 100%
5 0 30 232 1737 15278
6 >
```
### Kvantily

Můžeme také nastavit některé volitelné argumenty funkce quantile():

- **probs číselný vektor pravděpodobností s hodnotami v**  $(0, 1)$ **, který definuje úrovně** pravděpodobnosti pro požadované kvantily,
- na.rm logická hodnota, je-li TRUE, jsou z data před výpočtem kvantilů odstraněny všechny NA a NaN,
- names logická hodnota, je-li TRUE, má výsledek atribut names. Pro zrychlení při mnoha probs nastavte na FALSE.

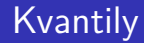

Ilustrujeme to na určení decilů denních přírůstků

```
1 > quantile ( data [ ,4] , probs =seq (0 ,1 , by =0.1))
2 0% 10% 20% 30% 40% 50% 60% 70% 80% 90% 100%
3 0 6 20 43 91 232 642 1293 2034 3041 15278
  \rightarrow
```
#### <span id="page-337-0"></span>Variační rozpětí

Variační rozpětí je v prostředí jazyka R výstupem funkce range() l Jejím výstupem jsou dvě hodnoty - největší a nejmenší hodnota ve vzorku.

Abychom mohli vyjádřit rozsah variace jako jedinou hodnotu podle definice (**[??](#page-0-1)**), použijeme funkce max() a min().

### Variační rozpětí

Ilustrace zdrojového kódu

```
1 > x < -c(5, 10, 12, 4, 16, 8, 9)2 > range(x)3 [1] 4 16
4 > R < - \max(x) - \min(x)5 > R
6 [1] 12<br>7 >
```

```
\mathbf{z}
```
#### Mezikvartilové rozpětí

V jazyce R je implementováno jako funkce IQR()

```
1 > x < -c(5, 10, 12, 4, 16, 8, 9)2 > IQR(x)3 [1] 4.5<br>4 >
   \geq
```
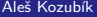

#### Střední absolutní odchylka

V jazyce R je implementována jako funkce mad()

```
1 > x < -c(5, 10, 12, 4, 16, 8, 9)2 > \text{mad}(x)3 [1] 4.4478<br>4 >
   \geq
```
#### Rozptyl a standardní odchylka

Funkce var() a sd() musíme používat opatrně.

Jejich výsledkem je nestranný odhad rozptylu a směrodatné odchylky celé populace.

Chceme-li vypočítat výběrový rozptyl podle vztahu (**[??](#page-0-1)**), musíme definovat vlastní funkci, což ilustrujeme v následujícím zdrojovém kódu.

#### Rozptyl a standardní odchylka

```
1 > variance <- function ( x ) sum (( x - mean ( x ))^2) / length ( x )
2 > stdev \text{-}function(x) sqrt(variance(x))3 \rightarrow variance (x)4 [1] 14.40816
5 > stdev(x)6 [1] 3.795809
7 > var( x ) # porovnejte vysledky
8 [1] 16.80952
9 > sd(x)10 [1] 4.099942
```
#### Variační koeficient

Variační koeficient je statistická míra relativního rozptylu datových bodů ve vztahu k průměru.

Variační koeficient  $CV$  je definován jako poměr směrodatné odchylky s k průměru  $\overline{x}$ .

$$
CV = \frac{s}{\overline{x}}.\tag{4}
$$

Variační koeficient se často vyjadřuje v procentech.

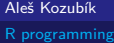

#### Variační koeficient

Variační koeficient není v jazyce R implementován jako funkcie

Lze ho určit pomocí známých funkcí nebo definovat funkci vlastní

```
1 > cy \leftarrow function(x) variance (x) / mean(x) * 1002 > cy(x)3 [1] 157.5893
```
## <span id="page-345-0"></span>Šikmost

Šikmost je mírou asymetrie rozdělení nebo souboru dat.

Šikmost *γ*<sup>1</sup> definujeme jako

$$
\gamma_1 = \frac{\frac{1}{n} \sum_{i=1}^n (x_i - \overline{x})^3}{s^3}.
$$
\n(5)

Aleš Kozubík

### Šikmost a špičatost

Pro výpočet šikmosti a špičatosti v R potřebujeme balíček moments.

V tomto balíčku jsou definovány funkce skewness() a kurtosis().

```
1 > library ( moments )
```

```
2 > skewness(x)
```
- 3 [1] 0.3598295
- $4 >$  kurtosis $(x)$
- 5 [1] 2.252963
- $6 \rightarrow$

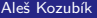

<span id="page-347-0"></span>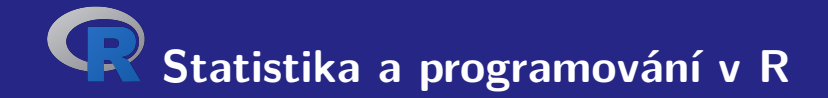

# **VII. Odhady parametrů**

Aleš Kozubík

#### <span id="page-348-0"></span>Bodové odhady Metody

V tomto kurzu představíme dvě metody konstrukce bodových odhadů:

- metoda momentů,
- metoda maximální pravděpodobnosti.

Předpokládejme, že máme vzorek  $X_1, \ldots, X_n$  z rozdělení, který závisí na vektoru parametrů  $\theta = (\theta_1, \ldots, \theta_m).$ 

#### <span id="page-349-0"></span>Intervaly spolehlivosti

#### Example

Předpokládejme, že se uskutečnil průzkum na 250 náhodně vybraných lidech, aby se zjistilo zda vlastní tablet. Z 250 dotázaných 98 uvedlo, že vlastní tablet. Pomocí 95 % hladiny spolehlivosti vypočtěte odhad intervalu spolehlivosti pro skutečný podíl lidí, kteří vlastní tablet.

Aleš Kozubík

#### Intervaly spolehlivosti

**Řešení:** Nejprve vypočítáme nevychýlený bodový odhad pravděpodobnosti  $p$  jako  $\hat{p} = \frac{98}{250}$ a položíme  $\hat{q} = 1 - \hat{p}$ .

Nyní můžeme vypočítat hranice intervalu spolehlivosti pomocí funkce qnorm().

#### Intervaly spolehlivosti

- 1 > n **<-**250
- 2 > p **<-**98**/**n
- $3 > q < -1-p$
- 4 > **c <- qnorm** ((1+ alpha )**/**2 ,0 ,1)
- 5 > **lower** . bound **<-**p -**c \* sqrt** ( p**\* q /**n )
- 6 > **upper** . bound **<-**p +**c \* sqrt** ( p**\* q /**n )
- 7 > **print** (**c**( **lower** . bound , **upper** . bound ))
- 8 [1] 0.3314836 0.4525164

Získali jsme tedy 95 % interval spolehlivosti (0*,* 3315; 0*,* 4525) pro podíl lidí vlastnících tablet.

# **Děkuji za pozornost.**

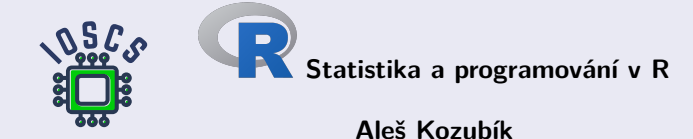

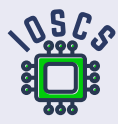